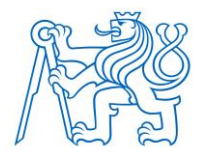

## **ČESKÉ VYSOKÉ UČENÍ TECHNICKÉ V PRAZE**

**FAKULTA BIOMEDICÍNSKÉHO INŽENÝRSTVÍ Katedra biomedicínské techniky** 

## **Interaktivní simulátor intrakardiálních signálů**

## **Interactive simulator of intracardiac signals**

Bakalářská práce

Studijní program: Biomedicínská a klinická technika Studijní obor: Biomedicínský technik

Vedoucí práce: doc. Ing. Petr Kudrna, Ph.D.

**Daniel Ulbrich**

# ZADÁNÍ BAKALÁŘSKÉ PRÁCE

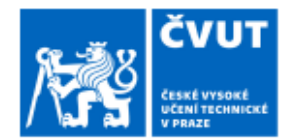

#### I. OSOBNÍ A STUDIJNÍ ÚDAJE

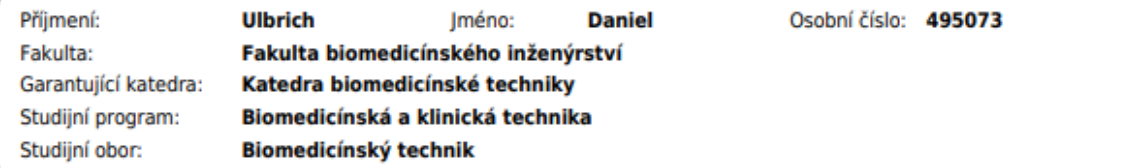

#### II. ÚDAJE K BAKALÁŘSKÉ PRÁCI

Název bakalářské práce:

#### Interaktivní simulátor intrakardiálních signálů

Název bakalářské práce anglicky:

#### Interactive simulator of intracardiac signals

Pokyny pro vypracování:

Navrhněte prototyp simulátoru intrakardiálních signálů pro testování jedno a dvoudutinových kardiostimulátorů. Pro řešení využijte SW platformu LabView. Systém musí umožnit měnit parametry intrakardiálních signálů a velikost odporové zátěže ve dvou krocích. Prototyp otestujte pomocí skutečných kardiostimulátorů.

Seznam doporučené literatury:

[1] Moon, Joon Ho et al., Moon, Joon Ho et al. "Validation of a wearable cuff-less wristwatch-type blood pressure monitoring device." Scientific reports vol. 10,1 19015. 4 Nov. 2020, doi:10.1038/s41598-020-75892-y, Scientific reports, ročník 10, číslo 1, 2020

[2] Carrión-Camacho, M. R., Marín-León, I., Molina-Doñoro, J. M., & González-López, J. R., Safety of Permanent Pacemaker Implantation: A Prospective Study., Journal of clinical medicine, ročník 35, číslo 1, 2019 [3] Andrea Natale, Oussama M. Wazni, Kalyanam Shivkumar, Francis E. Marchlinski, Handbook of Cardiac Electrophysiology, CRC Press, 2020, ISBN ISBN 9781482224399

Jméno a příjmení vedoucí(ho) bakalářské práce:

doc. Ing. Petr Kudrna, Ph.D.

Iméno a příjmení konzultanta(ky) bakalářské práce:

Datum zadání bakalářské práce: 14.02.2022 Platnost zadání bakalářské práce: 18.09.2022

> doc. Ing. Martin Rožánek, Ph.D. vedoucí katedry

prof. MUDr. Jozef Rosina, Ph.D., MBA dékan

## **PROHLÁŠENÍ**

Prohlašuji, že jsem bakalářskou práci s názvem "Interaktivní simulátor intrakardiálních signálů" samostatně a použil k tomu úplný výčet citací použitých pramenů, které uvádím v seznamu přiloženém k bakalářské práci.

Nemám závažný důvod proti užití tohoto školního díla ve smyslu § 60 Zákona č. 121/2000 Sb., o právu autorském, o právech souvisejících s právem autorským a o změně některých zákonů (autorský zákon), ve znění pozdějších předpisů.

V Kladně dne 12. 5. 2022

Daniel Ulbrich

# **PODĚKOVÁNÍ**

Rád bych poděkoval svému vedoucímu doc. Ing. Petru Kudrnovi, Ph.D. za návrh zajímavého tématu bakalářské práce a pomoc při samotné realizaci. Dále děkuji za odborné vedení, konzultace a pomoc s problematikou tématu.

### **ABSTRAKT**

#### **Název bakalářské práce: Interaktivní simulátor intrakardiálních signálů**

Cílem bakalářské práce bylo navrhnout a sestavit interaktivní simulátor intrakardiálních signálů pro testování kardiostimulátorů. Jedná se o simulátor, který umožnuje měnit parametry intrakardiálních signálů na základě navolených hodnot a generovat adekvátní intrakardiální signál pro otestování kardiostimulátorů. V praxi se běžně používají jedno a dvoudutinové kardiostimulátory. Práce je zaměřena na návrh vhodného hardwaru (HW) a softwaru (SW) pro generování intrakardiálních signálů. Součástí je i popis zapojení programovatelné desky Arduino s dalšími elektronickými součástkami pro zpracování výstupního signálu simulujícího intrakardiální signál. Vytvořený software umožňuje uživateli měnit srdeční frekvenci, šířku pulzu a zpoždění mezi výstupním signálem ze síně a komory. Srdeční frekvenci výstupního signálu síně i komory je umožněno nastavit v rozsahu  $f = 20 - 120$  bpm, šířka pulzu signálu  $d = 25 - 200$  ms a zpoždění mezi síní a komorou  $T = 0 - 400$  ms. V SW LabVIEW je zobrazen vygenerovaný signál s navolenými parametry. Vytvořeny simulátor je univerzální a je možné ho modifikovat a upravovat pro další možné požadavky.

#### **Klíčová slova**

intrakardiální signál, simulátor intrakardiálních signálů, převodní systém srdeční, kardiostimulátor, Arduino, LabVIEW

### **ABSTRACT**

#### **The title of the Bachelor's thesis: Interactive simulator of intracardiac signals**

The aim of the Bachelor's thesis is to design and compile an interactive simulator of intracardiac signals for pacemaker testing. It is a simulator that allows to change the parameters of intracardiac signals based on selected values and generate an adequate intracardiac signal for pacemaker testing. Single- and double-cavity pacemakers are commonly used in practice. The work focuses on the design of suitable hardware and software for generating intracardiac signals. It also includes a description of the connection of the Arduino programmable board with other electronic components for processing the output signal simulating the intracardiac signal. The created software allows the user to change the heart rate, pulse width and delay between the output signal from the atrium and the ventricle. The heart rate of the output signal can be set in the range  $f = 20 - 120$  bpm, the pulse width of the signal  $d = 25 - 200$  ms and the delay between the atrium and the ventricle  $T = 0 - 400$  ms. The generated signal with the selected parameters is displayed in the LabVIEW. The simulator created is universal and can be modified and adjusted for other possible requirements.

#### **Keywords**

intracardiac signal, simulator of intracardiac signals, cardiac conduction system, pacemaker, Arduino, LabVIEW

# Obsah

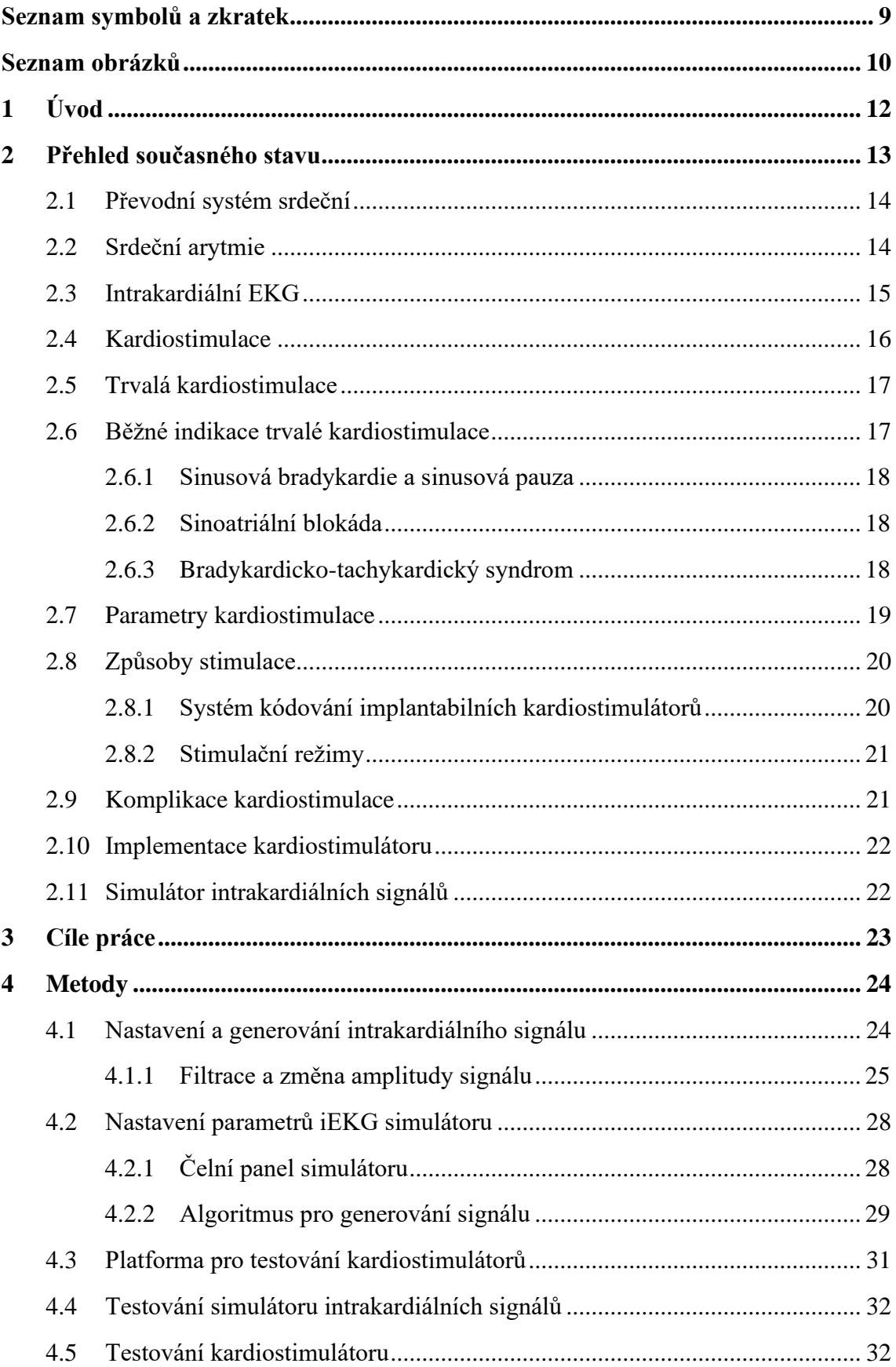

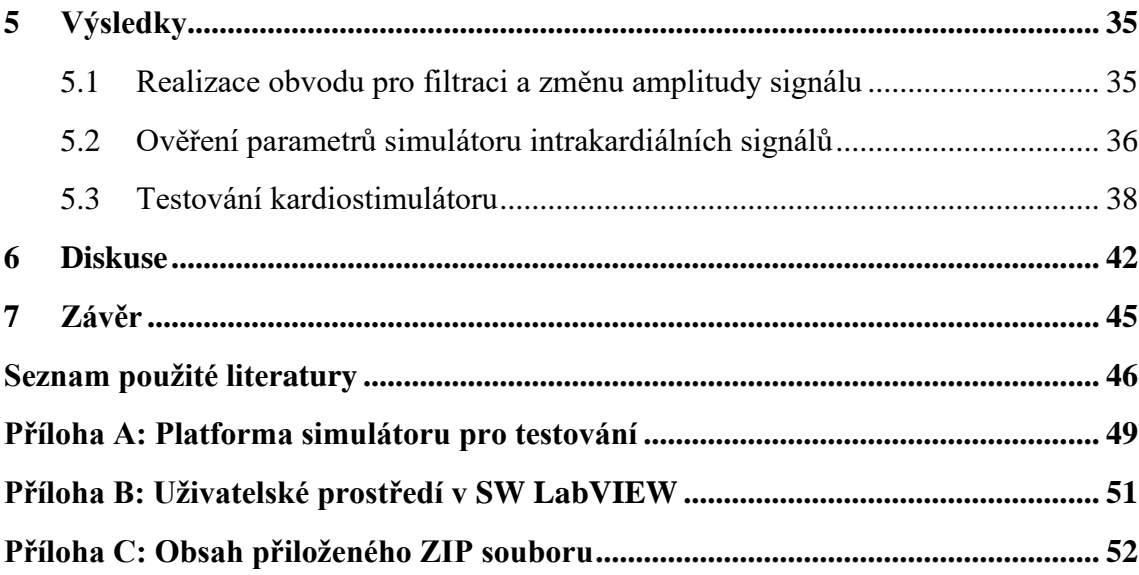

# <span id="page-8-0"></span>**Seznam symbolů a zkratek**

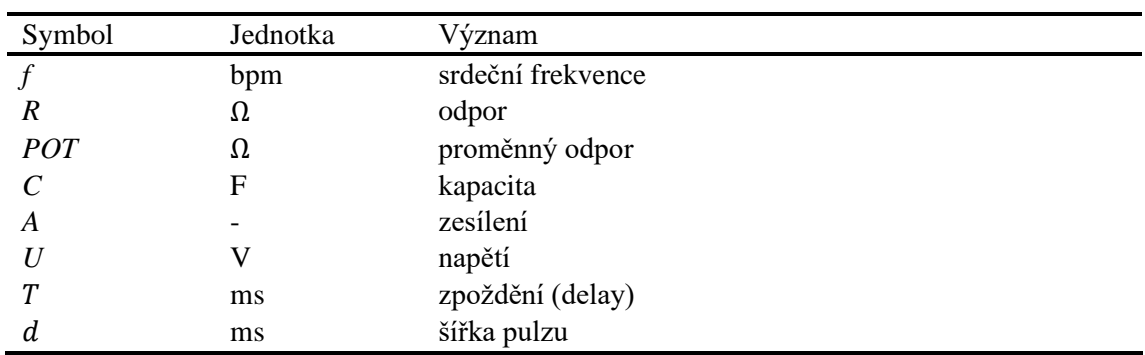

## **Seznam symbolů**

#### **Seznam zkratek**

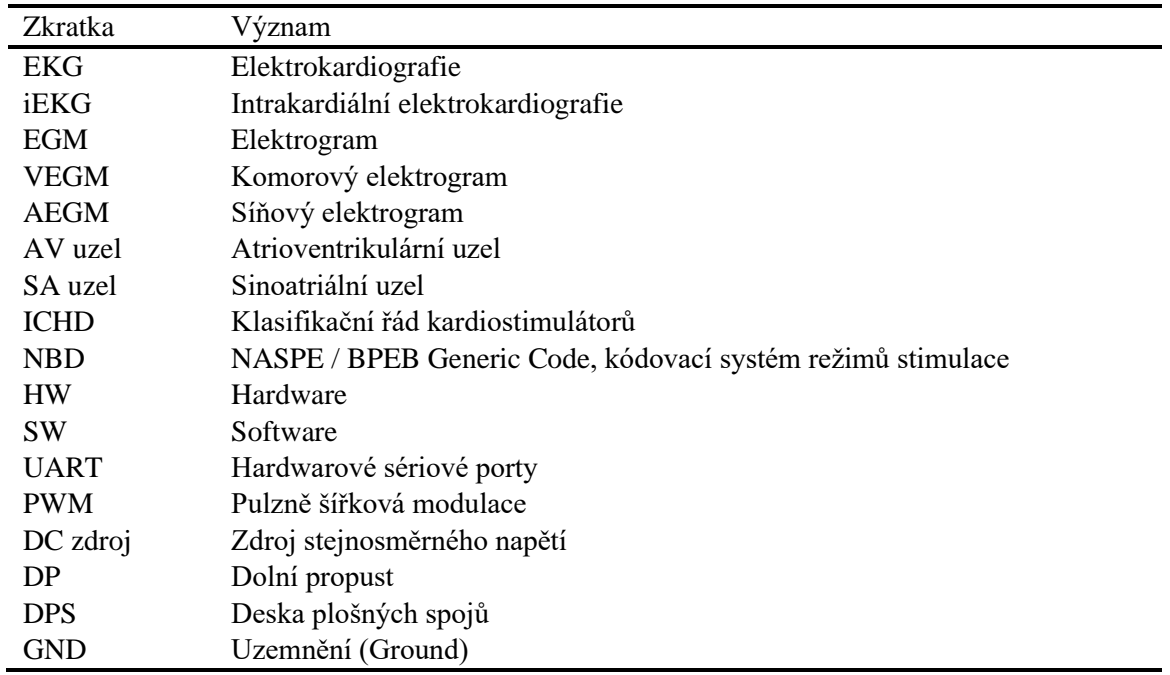

# <span id="page-9-0"></span>**Seznam obrázků**

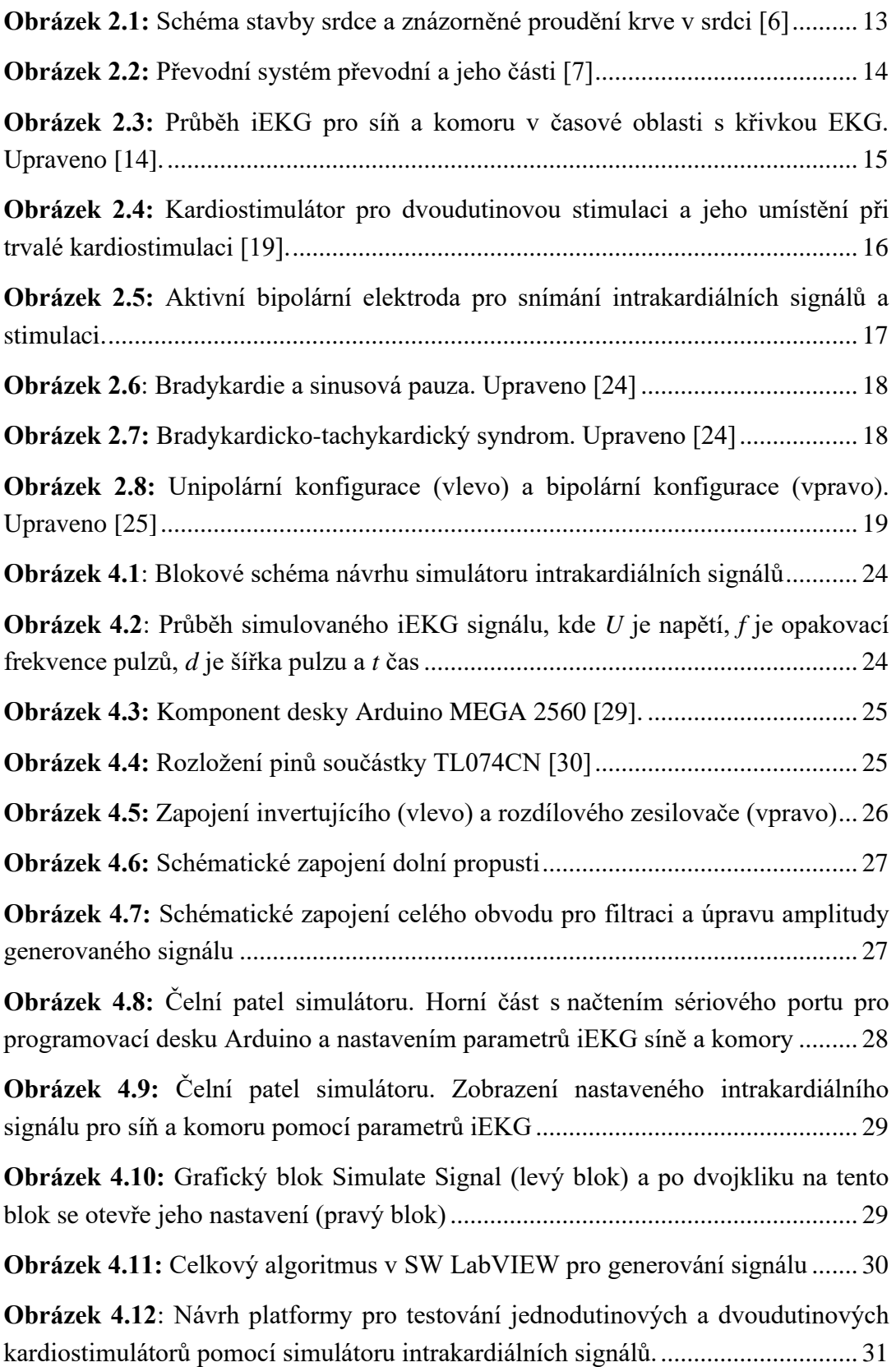

**Obrázek 4.13:** [Schéma pro ověřování porovnání zadaných parametrů uživatelem](#page-31-2)  v [prostředí LabVIEW a výstupních parametrů vygenerovaného signálu................](#page-31-2) 32

**Obrázek 4.14:** [Kardiostimulátor BIOTRON Enitra 8 DR-T s propojovacími kabely](#page-31-3)  [pro vodivé spojení kardiostimulátoru a simulátoru intrakardiálních signálů](#page-31-3) .......... 32

**Obrázek 4.15:** [Schéma zapojení pro testování dvoudutinového kardiostimulátoru.](#page-32-0)  [Výstup ze simulátoru intrakardiálních signálů OUT 1 je simulované iEKG pro síň a](#page-32-0)  [výstup OUT 2 je simulované iEKG pro komoru.](#page-32-0) .................................................... 33

**Obrázek 4.16**[: Průběh stimulačních pulzů pro síň a komoru \(vlevo\) a jeden](#page-32-1)  stimulační pulz (vpravo) s [ověřovanými parametry, kde](#page-32-1) *f* je opakovací frekvence stimulačních pulzů*, T* [zpoždění stimulačních pulzů mezi síní a komorou,](#page-32-1) *A* je amplituda pulzu a *d* je šířka pulzu [...........................................................................](#page-32-1) 33

**Obrázek 5.1:** Obvod pro [změnu amplitudy a filtraci výstupního signálu z](#page-34-2) desky [Arduino Mega se vstupními konektory pro symetrický zdroj napětí a pro propojovací](#page-34-2)  kabely k [testovaní kardiostimulátoru.......................................................................](#page-34-2) 35

**Obrázek 5.2:** Vstupní konektory (±9 V [a GND\) pro symetrický zdroj napětí \(vlevo\)](#page-34-3)  a konektory pro propojovací kabely k [testování kardiostimulátorů \(vpravo\)..........](#page-34-3) 35

**Obrázek 5.3:** [Kompletní platforma simulátoru intrakardiálních signálů s](#page-35-1) deskou [Arduino Mega 2560 a modulem Prototypem Shield](#page-35-1) ............................................... 36

**Obrázek 5.4:** [Zapojení simulátoru pro ověření výstupních parametrů](#page-35-2)  [intrakardiálních signálů síně a komory při laboratorním testování](#page-35-2) ......................... 36

**Obrázek 5.5:** [Zapojení simulátoru pro ověření parametrů kardiostimulátoru při](#page-37-1)  laboratorním testování [.............................................................................................](#page-37-1) 38

# <span id="page-11-0"></span>**1 Úvod**

Přibližně 40 % všech lidských úmrtí je připisováno kardiovaskulárním onemocněním. Umělá srdeční stimulace se stala celosvětově oblíbeným terapeutickým nástrojem ke snížení celkové srdeční mortality a morbidity [1]. Základním nástrojem pro srdeční stimulaci se stal kardiostimulátor. První informace o přístroji jsou známy již z roku 1958 a později byla provedena implantace prvního kardiostimulátoru do lidského těla, která proběhla úspěšně. Několikadenní životnost kardiostimulátoru způsobovala časté výměny kardiostimulátoru [2]. Podstatou kardiostimulátoru je pomocí elektrod vysílat do srdce elektrické impulzy, které napomáhají pacientům s rizikem srdečního akutního onemocnění – pomalého srdečního rytmu zvaného bradykardie. U pacientů s bradykardií může dojít k srdečnímu záchvatu a pomocí kardiostimulátoru je riziko záchvatu sníženo.

Princip novodobé kardiostimulace je založen na detekování intrakardiálních signálů měřených ze srdce pacienta a na základě získaných informací ze zavedených elektrod vykonat adekvátní odpověď – stimulaci převodního systému srdečního. Katetry, které jsou schopny měřit a získat signál přímo v srdci pacienta pomocí elektrod, mají vysoký diagnostický význam vyplývající z přesné lokalizace zdroje signálu v srdci [3]. Detektor kardiostimulátorů srovnává reálné intrakardiální EKG (iEKG) s přednastaveným signálem (referenčním signálem) uměle generovaným uvnitř kardiostimulátoru. Pro nastavení parametrů kardiostimulátoru a jeho testování, by bylo vhodné sestavit simulátor, simulující reálné intrakardiální signály s nastavitelnými parametry iEKG a ověřovat funkci jednodutinových a dvoudutinových kardiostimulátorů.

Simulator je definován jako zařízení umožňující, co nejrealističtější napodobení činnosti, kterou chceme simulovat. V současné době se simulátory stávají nepostradatelnou součástí v nemocničním prostředí i v praktickém uplatnění biomedicínského technika. V praxi jsou využívány pro technické kontroly, aby se předešlo závadě na zařízení a mají zásadní roli při vývoji, testování, kalibraci zařízení zdravotnických přístrojů a při výuce zdravotnických pracovníků.

Cílem bakalářské práce je navrhnout a realizovat prototyp interaktivního simulátoru intrakardiálních signálů pro testování a nastavení jednodutinových a dvoudutinových kardiostimulátorů. Umožnit změnu parametrů iEKG v dostupném softwaru, který reaguje na požadavky pacienta před implementací kardiostimulátorů.

## <span id="page-12-0"></span>**2 Přehled současného stavu**

Srdce je dutý nepárový orgán kardiovaskulárního systému. Je umístěno ve středním a dolním mediastinu za hrudní kostí v rozsahu své 1/3 vpravo a 2/3 vlevo od středové čáry. Srdce je tvořeno čtyřmi srdečními dutinami, konkrétně pravá síň, pravá komora, levá síň a levá komora. Části jsou odděleny přepážkami a chlopněmi. Klinicky a funkčně se srdce dělí na pravé a levé srdce. Osrdečník neboli perikard je nepružný vakovitý obal složený ze dvou listů, mezi kterými se nachází serózní tekutina, ta usnadňuje pohyb srdce [4].

Do pravé síně ústí obě duté žíly a žíly ze stěny srdeční. Krev z pravé síně se dostává stahem svaloviny do pravé komory přes trikuspidální chlopeň. Po systole pravé komory se chlopeň uzavře a krev je vypuzena do plicnice. Krev se do srdce vrací čtyřmi plicními žílami do levé síně, odtud přes mitrální chlopeň do levé komory, a nakonec aortou do celého těla. Princip průchodu krve srdečními oddíly i samotnou anatomii srdce lze vidět na obrázku 2.1 [5].

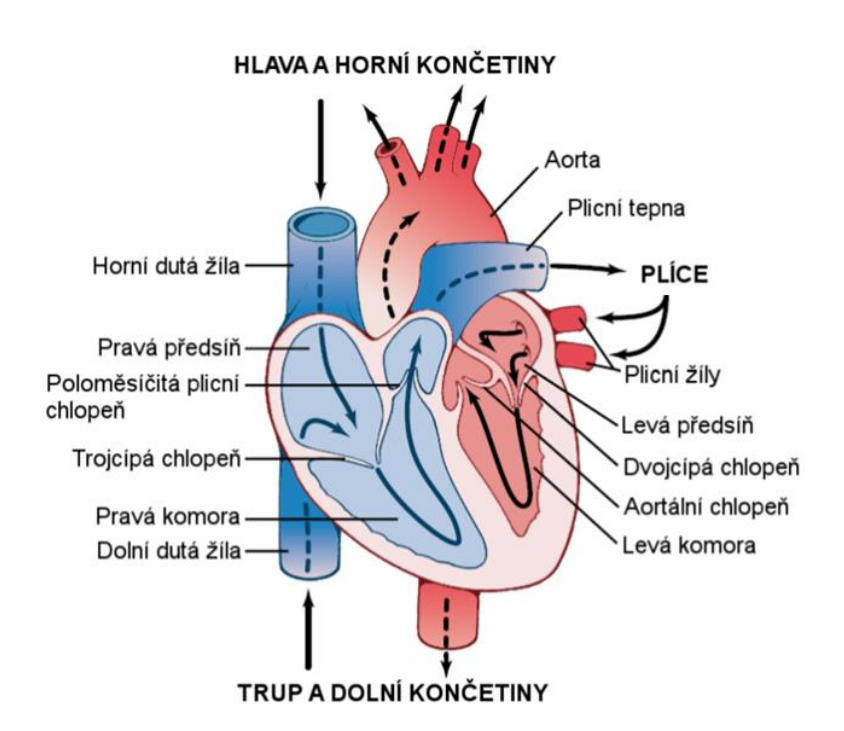

<span id="page-12-1"></span>**Obrázek 2.1:** Schéma stavby srdce a znázorněné proudění krve v srdci [6].

#### <span id="page-13-0"></span>**2.1 Převodní systém srdeční**

Zdravé buňky pracovního myokardu jsou schopné převádět elektrický impuls, který vychází z řídícího centra převodní soustavy a buňky převodní srdeční soustavy, tzv. vzrušivé buňky, jsou schopny elektrické podněty vést i vytvářet [7].

Vzruch vyvolávající srdeční činnost za normálních okolností vzniká vždy v sinoatriálním (SA) uzlu, umístěném v pravé síni. Počet vzruchů generovaných v SA uzlu za minutu, proto odpovídá srdeční frekvenci. Takovému normálnímu rytmu se říká sinusový. Z SA uzlu se vzruch šíří převodním systémem na obě síně, až dorazí do atrioventrikulárního (AV) uzlu, umístěnému v síňové přepážce v blízkosti trikuspidální chlopně. AV uzel převede vzruch na Hisův svazek a dále do Tawarových ramének a Purkyňových vláken v průběhu obou komor. Podrážděním okolních svalových buněk dochází ke stahu. Na obrázku 2.2 jsou zobrazeny části převodního systému [8].

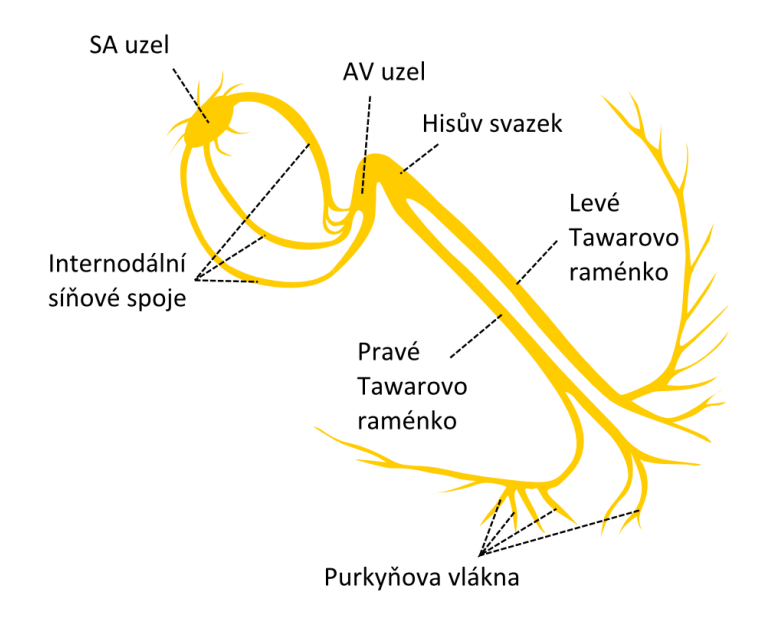

**Obrázek 2.2:** Převodní systém převodní a jeho části [7].

#### <span id="page-13-2"></span><span id="page-13-1"></span>**2.2 Srdeční arytmie**

Arytmie je definována jako porucha v pravidelnosti srdečního rytmu. Průměrná hodnota fyziologické srdeční frekvence u zdravého dospělého člověka se pohybuje kolem 70 tepů za minutu. Mechanismy vzniku arytmií jsou v zásadě dva: porucha tvorby vzruchů zahrnující i vznik vzruchu mimo buňky převodního systému srdečního, nebo porucha při vedení vzruchu v srdci, anebo kombinace obou faktorů. Porucha tvorby vzruchu může být způsobena změnou normální automacie, a to jak ve smyslu zrychlení v pacemakerových buňkách SA uzlu – sinusová tachykardie nebo zpomalení – sinusová bradykardie [9].

#### <span id="page-14-0"></span>**2.3 Intrakardiální EKG**

Na rozdíl od povrchového EKG, které zaznamenává elektrickou aktivitu celého srdce, lze intrakardiálním EKG (iEKG) získat záznam o elektrické aktivitě srdce přímo ze srdečních dutin, který se filtruje od povrchových EKG, aby se odstranil vysokofrekvenční šum a nízkofrekvenční interference (např. z dýchání) [10]. Odlišnost je tedy způsobena jiným umístěním elektrod, malou vzdáleností mezi elektrodami, především mezi póly elektrody u bipolárního snímání, a rozdílným nastavením vstupních filtrů. Elektrogramy se využívají především k rozeznání vlastní a stimulované srdeční akce [11].

Bipolární signál vzniká jako rozdíl potenciálů mezi dvěma nepatrně vzdálenými místy a tím lze získat elektrickou aktivitu z malé oblasti srdeční tkáně. Při unipolárním snímání je jedna elektroda v přímém kontaktu s myokardem a druhá (referenční) je mimo srdce pacienta – samotný kardiostimulátor. Při unipolárním snímání jsou od sebe katoda a anoda poměrně vzdáleny, proto je snímaný signál srdeční aktivity často zanesen vysokofrekvenčním a nízkofrekvenčním šumem. Při elektrofyziologických výkonech se většinou snímají oba typy signálů [12].

Měření iEKG je důležitým diagnostickým prostředkem elektrofyziologických, vyšetření. Informace extrahovány z těchto signálů nabídnou postup při léčbě srdeční arytmie, v konkrétním případě bradykardie. Morfologie iEKG může odhalit informace i o směru a rychlosti šíření depolarizace. [13] Elektrofyziologické katétry a elektrody mohou být různě umístěny pro rozdílné iEKG. Nejčastěji jsou měřeny intrakardiální elektrogramy síně, SA uzlu, AV uzlu v oblasti Hisova svazku a komory. Na obrázku 2.4 jsou znázorněny elektrogramy síně, komory a celkové EKG.

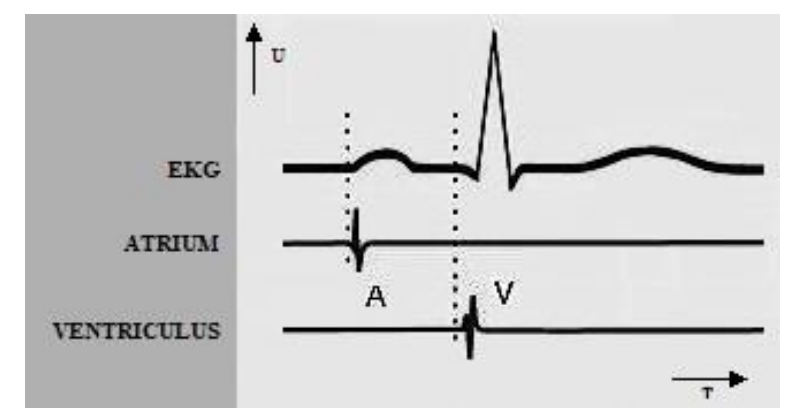

<span id="page-14-1"></span>**Obrázek 2.3:** Průběh iEKG pro síň a komoru v časové oblasti s křivkou EKG. Upraveno [14].

Amplituda síňového elektrogramu (AEGM) dosahuje hodnot 1,5–6 mV, amplituda komorového elektrogramu (VEGM) pak hodnot 5–30 mV. Amplituda je dána především excitovatelnou tkání poblíž hrotu elektrody, a proto je její hodnota obvykle obdobná pro unipolární i bipolární EGM. Největší a nejstrmější výchylka na elektrogramu nastává, když prochází depolarizace elektrodou s malým hrotem [15].

#### <span id="page-15-0"></span>**2.4 Kardiostimulace**

Normální srdeční tep je řízen přirozeným převodním systémem srdečním, konkrétně SA uzlem. Elektrický signál generovaný sinusovým uzlem se šíří po celém srdci a způsobuje jeho stahy. Nejčastějším důvodem pro implantaci kardiostimulátoru je špatná funkce sinusového uzlu, která se zpomaluje věkem, srdečním onemocněním nebo léky na srdeční onemocnění. Další hlavní příčinou implantace kardiostimulátoru je selhání normálního elektrického signálu způsobujícího stah komor, což vyvolá pomalou srdeční frekvenci známou jako srdeční zástava. Implantovaný kardiostimulátor opravuje obě příčiny pomalého srdečního rytmu tím, že generuje elektrické signály, které srdce přinutí, aby tlouklo správnou frekvencí a dodávalo signál do příslušných komor srdce [16]. V klidovém stavu jsou tepové frekvence v jednotlivých uzlech následující: sinoatriální uzel 70 tepů za minutu, atrioventrikulární uzel 50–60 tepů za minutu a komorová centra 25–45 tepů za minutu [17].

Ke kardiostimulaci se využívají obdélníkové stimulační impulsy s aktivní elektrodou tvořenou katodou stimulačního obvodu. V tomto případě je práh podráždění nižší. Modernější stimulátory mohou reagovat na zátěž, například na základě detekce pohybu těla a svalů, změny tlaku v srdečních dutinách, změny dechové frekvence a tělesné teploty či analýzou EKG. Pro trvalou kardiostimulaci je stimulátor implantován do těla. Na obrázku 2.4 je zobrazen kardiostimulátor s elektrodami pro dvoudutinovou stimulaci [18].

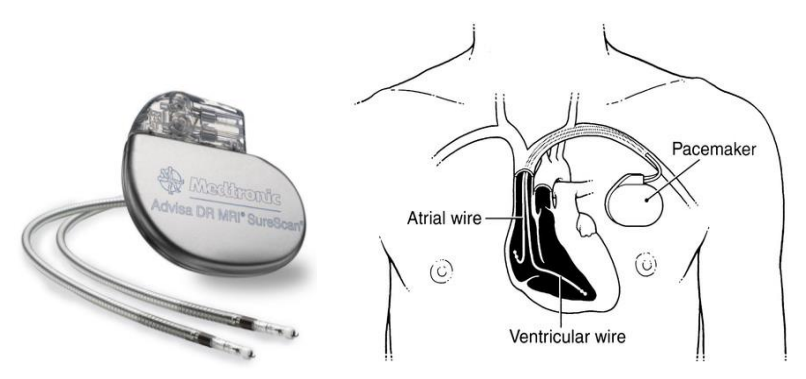

<span id="page-15-1"></span>**Obrázek 2.4:** Kardiostimulátor pro dvoudutinovou stimulaci a jeho umístění při trvalé kardiostimulaci [19].

Podle polarity se rozlišují unipolární či bipolární elektrody [20]. Výhodou unipolární konfigurace je jednodušší konstrukce elektrody. Zároveň oproti bipolární konfiguraci lze dosáhnou lepších prahů: impedance elektrody (stimulační odpor) může být nižší, což má za následek vyšší odběr proudu z baterie. U bipolární konfigurace je malá vzdálenost mezi póly elektrod, tato konfigurace lépe odolává elektrické interferenci zapříčiněné aktivitou kosterního svalstva a elektromagnetickou interferencí. Nevýhodou může být vyšší impedance stimulačního obvodu a tím pádem i o něco vyšší stimulační práh [21]. Na obrázku 2.5 je znázorněná aktivní bipolární elektroda.

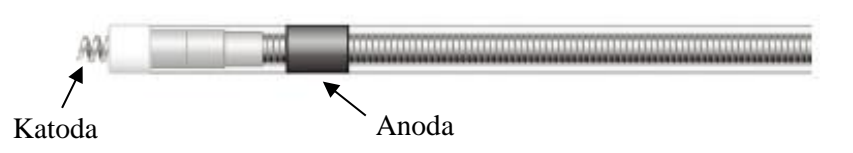

<span id="page-16-2"></span>**Obrázek 2.5:** Aktivní bipolární elektroda pro snímání intrakardiálních signálů a stimulaci.

## <span id="page-16-0"></span>**2.5 Trvalá kardiostimulace**

Trvalá kardiostimulace se provádí ve specializovaných kardiostimulačních centrech. Od 60. let dvacátého století zaznamenal vývoj kardiostimulátorů díky novým technologiím obrovský vývoj, stejně jako jejich implantace. Současné kardiostimulátory jsou vysoce sofistikované přístroje, plně programovatelné a za pomoci externího programátoru můžeme měnit a odečítat stimulační parametry. Kardiostimulátory mají Holterovské funkce, histogramy, dokážou zjistit typy a frekvence arytmií a posoudit efektivitu provedené stimulace [17].

Podle umístění stimulačních elektrod se trvalá kardiostimulace dále dělí na jednodutinovou a dvoudutinovou. Při jednodutinové kardiostimulaci se jednou elektrodou stimuluje síň nebo komora. U dvoudutinové kardiostimulace je jedna elektroda umístěna v oušku pravé síně a druhá v pravé komoře. Stimulace může probíhat v síni i komoře a také z obou dutin detekovat vlastní elektrickou aktivitu.

Podle způsobu stimulace se dělí na stimulaci s pevnou frekvencí – asynchronní (fixed rate). Tento typ stimulátoru se dnes již nevyužívá. Stimulátor vysílal podněty o předem nastavené frekvenci a intenzitě a nebyl brán ohled na pacientovo parametry intrakardiálních signálů.

Stimulace na požádání – synchronní (on demand) – stimuluje pouze při absenci vlastní elektrické aktivity srdečního oddílu. U frekvenčně reagující stimulace (rate responsive) je stimulátor vybaven čidlem a stimulační frekvence je přizpůsobována pohybové aktivitě pacienta [22].

## <span id="page-16-1"></span>**2.6 Běžné indikace trvalé kardiostimulace**

Trvalá kardiostimulace je indikována v případech symptomatické bradykardie, ať už způsobené atrioventrikulární blokádou nebo bradykardicko-tachykardickým syndromem. Měla by být zvážena u asymptomatických pacientů s vysokým stupněm atrioventrikulární (AV) blokády nebo dlouhými pauzami v aktivitě sinusového uzlu [23].

#### **2.6.1 Sinusová bradykardie a sinusová pauza**

<span id="page-17-0"></span>Sinusová bradykardie se vyznačuje zpomalením srdeční frekvence pod 60 tepů/min. Fyziologicky se vyskytuje v situacích, kdy převládá vagová aktivita (spánek). Mezi možné příčiny patří např.: hypotyreóza, hypotermie, nitrolební hypertenze, AIM spodní stěny.

Sinusová pauza je trvalou nebo záchvatovitou sinusovou bradykardií. Projevuje se zástavou sinusového uzlu (sinus arrest), jak je znázorněno na obrázku 2.6. Dochází k poruše tvorby vzruchů, která může být funkční nebo anatomická a přechodná nebo trvalá [23].

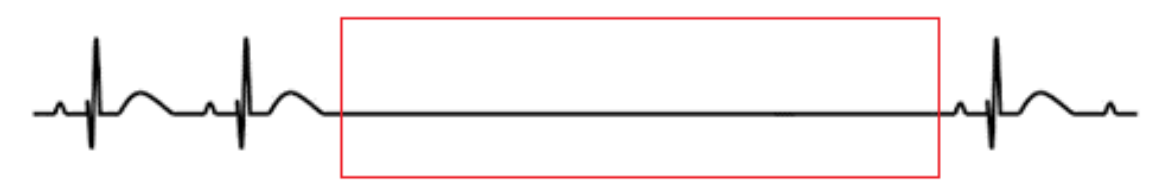

**Obrázek 2.6**: Bradykardie a sinusová pauza. Upraveno [24].

#### <span id="page-17-3"></span>**2.6.2 Sinoatriální blokáda**

<span id="page-17-1"></span>Sinoatriální (SA) blokáda je porucha vedení vzruchu mezi SA uzlem a okolním myokardem síní. Porucha je rozdělena na tři stupně (I., II., III.). U blokády II. stupně je charakteristickým znakem znásobení intervalů mezi P vlnami při sinusovém rytmu [22].

#### **2.6.3 Bradykardicko-tachykardický syndrom**

<span id="page-17-2"></span>Automaticita sinusového uzlu je často potlačena při tachykardiích, a tak po nich může následovat bradykardie nebo sinusová pauza. Naopak při bradykardii dochází k rozvoji tachykardie jako náhradního rytmu, tudíž se často tachykardie střídá s bradykardií. Bradykardicko-tachykardický syndrom je znázorněn na obrázku 2.7 [22].

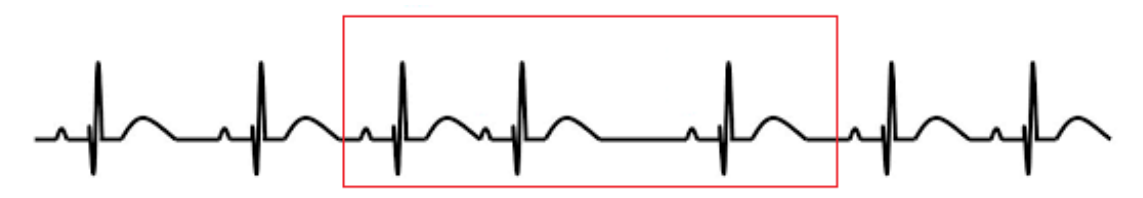

<span id="page-17-4"></span>**Obrázek 2.7:** Bradykardicko-tachykardický syndrom. Upraveno [24].

#### <span id="page-18-0"></span>**2.7 Parametry kardiostimulace**

Snímání ("sensing") je schopnost zařízení snímat vlastní elektrickou aktivitu srdce detekcí depolarizace kardiomyocytů. Existují dva typy konfigurací snímání podle typů stimulačních elektrod – unipolární a bipolární. Označení konfigurací je poněkud zavádějící, protože oba typy obsahují anodu a katodu a oba využívají jednu stimulační elektrodu (katodu) v kontaktu s tkání myokardu. Rozdíl je v umístění druhé stimulační elektrody (anody), viz obrázek 2.8 [25]. U většiny kardiostimulačních režimů musí přístroj snímat přítomnost vlastní srdeční aktivity a správné a účinné snímání je pak zcela nezbytné pro jeho další činnost. Vhodná frekvenční charakteristika filtrů použitých v detekčních obvodech zajišťuje, aby nedocházelo ke snímání jiných elektrických signálů - např. myopotenciálů. Snímání je ovlivněno nastavitelnou citlivostí přístroje [26].

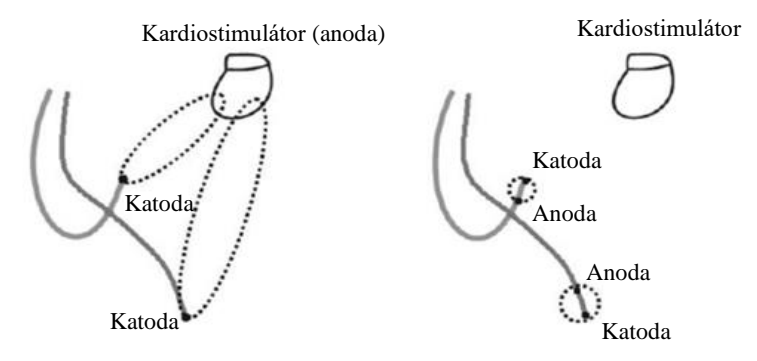

<span id="page-18-1"></span>**Obrázek 2.8:** Unipolární konfigurace (vlevo) a bipolární konfigurace (vpravo). Upraveno [25].

**Citlivost** lze definovat jako nejmenší amplitudu snímaného intrakardiálního signálu v konkrétní srdeční dutině, která vyvolá odezvu přístroje. Např.: při nastavení citlivosti na 5 mV, přístroj dokáže snímat pouze signály s amplitudou 5 mV a větší. Dnes je možné naprogramovat automatickou citlivost v každém snímacím kanálu kardiostimulátoru. Zařízení poté automaticky přizpůsobí hodnotu citlivosti úrovni snímaného signálu pomocí automatického snímacího systému. Úroveň citlivosti se mění v každém srdečním cyklu a rozsah citlivosti se může pro síň a komoru lišit [25]. Maximální citlivost je u novodobých kardiostimulátorů kolem 0,2 mV pro síňový kanál a 0,5 mV pro komorový kanál [26].

**Celková impedance** je kombinací impedance vodiče a pólu elektrody, impedancí tkání pacienta (tkáň myokardu) a polarizace, která vznikne po průchodu proudu do živých tkání. Je vhodné, aby odpor vodiče elektrody byl co nejmenší, ale co největší odpor pólu elektrody (dochází tak k minimalizaci tekoucího proudu). Hodnota impedance je důležitá z hlediska spotřeby energie a slouží také k dlouhodobému sledování stavu elektrod [25]. Impedance větší než 2000 Ω indikuje zlomeninu elektrody nebo špatné spojení elektrody s přístrojem. Nízká impedance (méně než 200 Ω) může značit poškození izolace elektrody [26].

### <span id="page-19-0"></span>**2.8 Způsoby stimulace**

První generace kardiostimulátorů fungovala v režimu s pevnou stimulační frekvencí (fix rate). Kardiostimulátor stimuloval obě komory, obvykle s frekvencí 70 tepů/min, a to bez ohledu na spontánní srdeční aktivitu. Koincidence stimulace iniciovala fibrilaci komor.

Pozdější vývoj umožnil snímání spontánní aktivity prostřednictvím stimulační elektrody a umožnil kardiostimulaci "na vyžádání" (on demand). Detekovaný spontánní QRS komplex mění načasování následujícího stimulu kardiostimulátoru, aby se zabránilo konkurenci se spontánní srdeční aktivitou.

S příchodem spolehlivé síňové transvenózní stimulace se přímo přešlo na stimulaci a sensing v síních i v komorách, což umožňuje síňovou "jednodutinovou" stimulaci a také "dvoudutinovou" stimulaci [23].

#### <span id="page-19-1"></span>**2.8.1 Systém kódování implantabilních kardiostimulátorů**

K označování jednotlivých režimů kardiostimulace navržených ICHD se používá mezinárodní kód NBG obsahující tři až pět znaků. V tabulce 2.1 jsou vysvětleny všechny části kódovacího systému [24].

| <b>uina 2.1.</b> Irodo vaoi sysiem kardiosimmäiora a jeno et |                                                          |  |  |
|--------------------------------------------------------------|----------------------------------------------------------|--|--|
| Pozice písmene                                               | Varianty znaků                                           |  |  |
| L<br>Stimulovaná dutina                                      | Ožádná<br>$A$ síň<br>Vkomora<br>Ddual $(A+V)$            |  |  |
| $\Pi$ .<br>Snímaná dutina                                    | Ožádná<br>$A \dots$ síň<br>Vkomora<br>Ddual $(A+V)$      |  |  |
| III.<br>Odpověď na snímaný<br>signál                         | O…žádná<br>Tspouštěná<br>Iinhibovaná<br>$D$ dual $(T+I)$ |  |  |
| $IV_{-}$<br>Frekvenční adaptace                              | $O_{\cdots}$ žádná<br>Rfrekvenčně<br>odpovídající        |  |  |
| $V_{\cdot}$<br>Multifokální stimulace                        | Ožádná<br>$A$ síň<br>Vkomora<br>Ddual $(A+V)$            |  |  |

**Tabulka 2.1:** Kódovací systém kardiostimulátorů a jeho části

#### <span id="page-20-0"></span>**2.8.2 Stimulační režimy**

- **AAI (síňová stimulace a sensing)** je stimulační jednodutinový režim "on demand", který vykonává síňovou on demand stimulaci. Stimulace i snímání se vyskytují pouze v síni. Řídící základní interval je nastartován stimulovanou nebo snímanou událostí. Při detekci impulsů (spontánní aktivita síní) je stimulace inhibována, jinak se na konci základního intervalu vyšle stimulační impuls.
- **VVI (komorová stimulace a sensing)** je stimulační jednodutinový režim "on demand", který vykonává komorovou demand stimulaci. Stimulace i snímání se vyskytují pouze v komoře. Řídící základní interval je nastartován stimulovanou nebo snímanou událostí. Jsou-li detekovány impulsy (spontánní aktivita komor), je stimulace inhibována, jinak se na konci základního intervalu vyšle stimulační impuls. Pracuje-li kardiostimulátor v režimu VVI a inhibuje nebo stimuluje na základní frekvenci, může se tento režim přerušit pomocí stimulace s vysokou frekvencí v asynchronním módu s odděleně nastavitelnou frekvencí až do 1000 imp. /min.
- **VOO (asynchronní komorová stimulace)** je stimulační jednodutinový režim "fix rate" dodávající impulsy asynchronně v komoře. Při použití tohoto stimulačního režimu je nutné respektovat možná rizika asynchronní komorové stimulace.
- **AOO (asynchronní síňová stimulace)** je stimulační jednodutinový režim "fix rate" dodávající impulsy asynchronně v síni.
- **VDD (síňový sensing a komorová stimulace)** je režim snímání síně na jejím základě je stimulována pravá komora. Výhodné u tohoto režimu je použití jedné elektrody.
- **DDD (komorová i síňová stimulace a sensing)** je režim dvoudutinové stimulace [24].

### <span id="page-20-1"></span>**2.9 Komplikace kardiostimulace**

Diagnóza poruchy kardiostimulátoru zahrnuje pečlivé vyšetření, kterým je kontrola dat z kardiostimulátoru, kontrola prahů stimulace, voltáž baterie nebo křivky EKG. Na běžném povrchovém EKG by měly být viditelné stimulační impulzy, za kterými těsně navazují p-vlny nebo QRS komplexy. Často se provádí RTG srdce a plic k posouzení polohy stimulačních elektrod.

Mezi lety 2016 až 2021 bylo hlášeno 563 komplikací během 30 dnů po implantaci kardiostimulátoru. Komplikací spojených s implantovaným zařízením bylo 139, což je 25 % všech komplikací spojených s implementací kardiostimulátoru [27].

### <span id="page-21-0"></span>**2.10 Implementace kardiostimulátoru**

Implantace kardiostimulátoru se provádí v lokální anestezii – pacient je při vědomí. Výkon trvá přibližně 45 minut za přísně sterilních podmínek. Na operačním sále je potřeba mít k dispozici rentgenový přístroj, monitorování EKG a pomůcky k případné resuscitaci.

Pacientovi je monitorována srdeční činnost, krevní tlak a saturace SpO<sub>2</sub> (nasycení krve kyslíkem). Je vytvořena kapsa pod levou klíční kostí pro pozdější vložení kardiostimulátoru a punkce podklíčkové žíly pro zavedení elektrod. Po zavedení elektrod do srdce, jsou elektrody připojeny na zevní stimulátor, kde kardiolog nastaví program kardiostimulátoru. Ujistí se, že proudem není drážděna bránice a pokud je vše v pořádku, chirurg zafixuje stimulační elektrody, spojí je s kardiostimulátorem, vloží jej do kapsy a zašije ránu, která je sterilně zakryta.

Pacient dodržuje do druhého dne klidový režim a má zakázáno hýbat končetinou, kde je implantován kardiostimulátor. Pravidelně je zaznamenáno EKG. Je-li poučen o režimu života s kardiostimulátorem, vybaven informačním materiálem a kartou držitele implantovaného kardiostimulátoru, je propuštěn třetí den domů [28].

### <span id="page-21-1"></span>**2.11 Simulátor intrakardiálních signálů**

S vývojem technologií se implementace kardiostimulátorů provádí mnohem častěji. Rozvoj v této oblasti ovšem s sebou nese mnoho situací, které je potřeba zvládnout a vědět, jak s danou problematikou zacházet a jak ji vyřešit. V oblasti kardiostimulace jsou 2 odlišné oblasti – technická oblast a klinická oblast. Klinickou oblast obsahující implementaci kardiostimulátoru, výběr vhodného typu kardiostimulátoru a mnohé další aspekty má na starost odpovědný lékař. Technická stránka kardiostimulace, pod kterou si lze představit nastavení parametrů kardiostimulátoru a kontrolu správné činnosti zařízení je oblastí biomedicinského technika. Před samotnou implementací kardiostimulátoru se zařízení nastaví do optimálního režimu, který se odvíjí od diagnostiky, pro kterou je kardiostimulátor vyžadován. Samotný úkon nastavení je založen na zkušenostech a znalostech, jak zařízení reaguje na změny nastavitelných parametrů intrakardiálních signálů. Pro tento účel by byl vhodný simulátor, který by nové doktory, biomedicínské techniky a inženýry dokázal seznámit s nastavováním kardiostimulátorů a poskytnout zkušenosti, které by mohly být využity při reálných situacích v nemocnici během implementace kardiostimulátoru.

## <span id="page-22-0"></span>**3 Cíle práce**

Cílem bakalářské práce je navrhnout a realizovat prototyp interaktivního simulátoru intrakardiálních signálů pro testování jedno a dvoudutinových kardiostimulátorů.

Pomocí softwaru LabVIEW vytvořit uživatelské prostředí, které umožní měnit parametry intrakardiálních signálu pro síň a komoru srdce. Měnit amplitudu signálu, šířku pulzu a frekvenci intrakardiálních signálů nezávisle pro síň a komoru srdce.

Simulované intrakardiální signály generovat pomocí programovací desky Arduino a upravit signál simulující iEKG podle fyziologických parametrů intrakardiálních signálů.

Pomocí simulátoru intrakardiálních signálů otestovat jednodutinový a dvoudutinový kardiostimulátor, ověřit správnost nastavených parametrů kardiostimulátoru a nechat zobrazit signál iEKG snímaný kardiostimulátorem.

## <span id="page-23-0"></span>**4 Metody**

V této části je popsán návrh s následnou realizací simulátoru intrakardiálních signálů a konkrétní praktické řešení SW a HW. Z požadavků vyplývá následující navrhovaná struktura simulátoru zobrazená na obrázku 4.1.

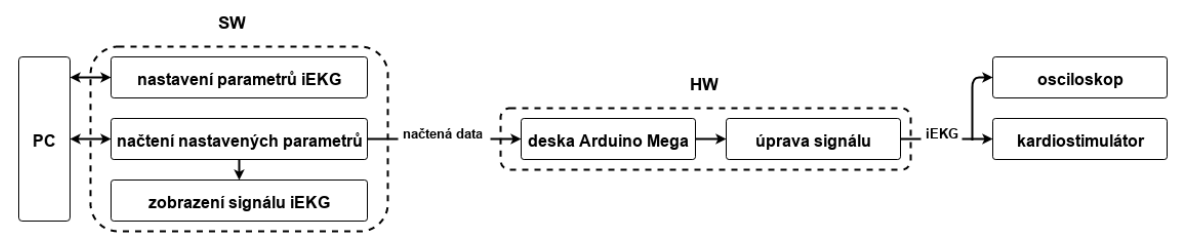

<span id="page-23-2"></span>**Obrázek 4.1**: Blokové schéma návrhu simulátoru intrakardiálních signálů.

Principem simulátoru intrakardiálních signálů je generování obdélníkového signálu pomocí generátoru signálu, jehož parametry se nastaví pomocí snadno dostupného SW LabVIEW. Rozsahy nastavitelných parametrů simulátoru vycházejí z fyziologických hodnot intrakardiálních signálů. Obdélníkový signál byl zvolen na základě znalosti průběhu intrakardiálního signálu a principu fungování kardiostimulátoru. Detekce signálu kardiostimulátorem je založena na snímání amplitudy, frekvence a časového zpoždění signálu z komory a síně. Pro zjednodušenou simulaci je dostačující obdélníkový signál, který podle nastavených parametrů střídá dvě napěťové hladiny. Na obrázku 4.2 je zobrazen průběh navrhovaného simulovaného intrakardiálního signálu. Potřebné parametry intrakardiálních signálů se po nastavení v LabVIEW nahrají do generátoru signálu – Arduino, které vygeneruje obdélníkový signál.

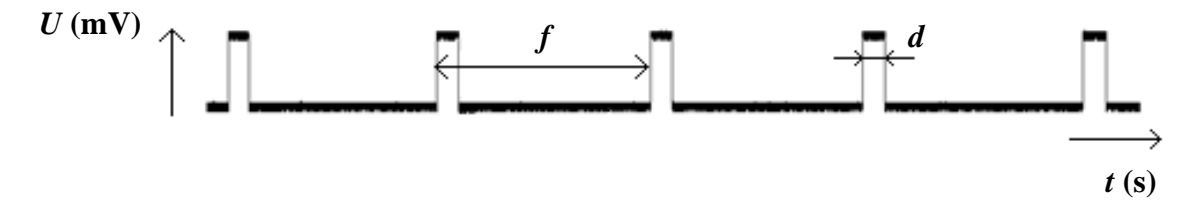

<span id="page-23-3"></span>**Obrázek 4.2**: Průběh simulovaného iEKG signálu, kde *U* je napětí, *f* je opakovací frekvence pulzů, *d* je šířka pulzu a *t* čas.

#### <span id="page-23-1"></span>**4.1 Nastavení a generování intrakardiálního signálu**

Z požadavků simulátoru intrakardiálních signálů na dostupnost a proveditelnost byla vybrána základem HW řešení mikroprocesorová deska Arduino MEGA 2560. Výhodou desky Arduino je možnost dalšího rozšíření o přídavné moduly pro rozšíření současného řešení.

Arduino Mega 2560 využívá mikročip ATmega2560. Obsahuje 54 digitálních vstupních/výstupních pinů (z toho 14 lze použít jako PWM výstupy), 16 analogových vstupů, 4 UART (hardwarové sériové porty), USB připojení, napájecí jack, ICSP modul, a resetovací tlačítko. Všechny uvedené komponenty jsou popsány na obrázku 4.3.

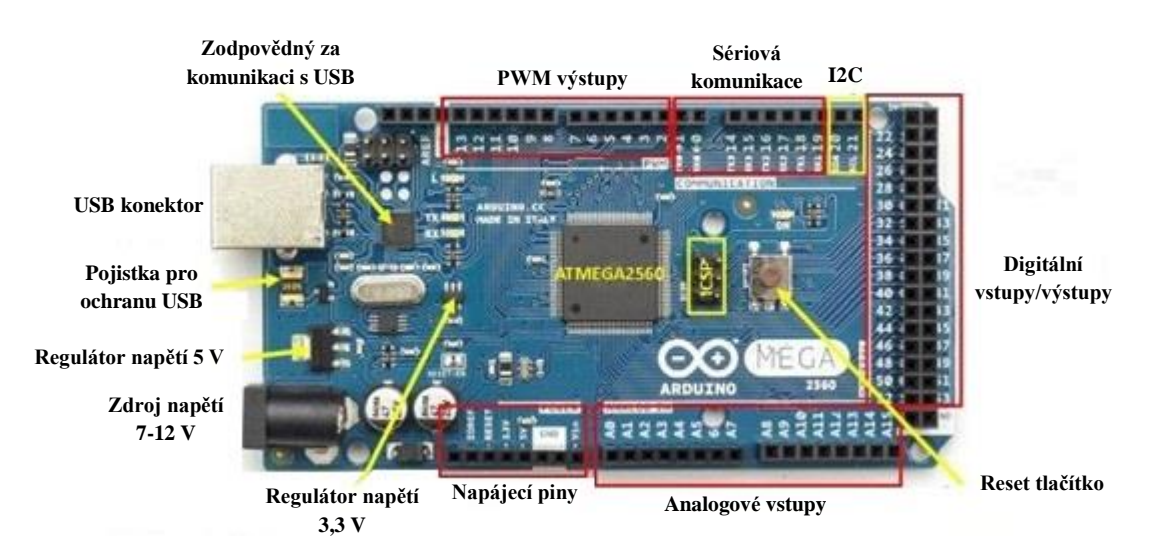

**Obrázek 4.3:** Komponent desky Arduino MEGA 2560. Upraveno [29].

<span id="page-24-1"></span>Pro generování intrakardiálních signálů je využito digitálních výstupů, které jsou označeny čísly 2 až 13. Pro simulátor jsou využity jen dva digitální PWM výstupy představující simulovaný intrakardiální signál ze síně a komory.

#### **4.1.1 Filtrace a změna amplitudy signálu**

<span id="page-24-0"></span>Deska Arduino Mega 2560 generuje výstupní signál s amplitudou 5 V. Fyziologická hodnota amplitudy intrakardiálního signálu je v řádu mV. Docílení takto nízké hodnoty amplitudy bylo zajištěno pomocí součástky TL074CN, která obsahuje čtyři operační zesilovače. Dva zesilovače byly zapojeny jako invertující umožňující postupné zeslabení signálu a jeden byl využit pro zapojení rozdílového zesilovače pro odstranění nežádoucího rušení. Rozložení a popis vstupních a výstupních pinů součástky TL074CN a schéma zapojení invertujícího operačního zesilovače a rozdílového zesilovače je zobrazeno na obrázku 4.4 a 4.5.

| 10UT         |               |    | 4OUT         |
|--------------|---------------|----|--------------|
| $1IN -$      | $\mathfrak I$ | 13 | $4IN -$      |
| $11N +$      |               |    | $4IN +$      |
| $V_{\rm CC}$ |               |    | $V_{\rm CC}$ |
| $2IN +$      | 5             |    | $3IN +$      |
| $2IN -$      | 6             | 9  | $3IN -$      |
| 2OUT         |               |    | 3OUT         |
|              |               |    |              |

<span id="page-24-2"></span>**Obrázek 4.4:** Rozložení pinů součástky TL074CN [30].

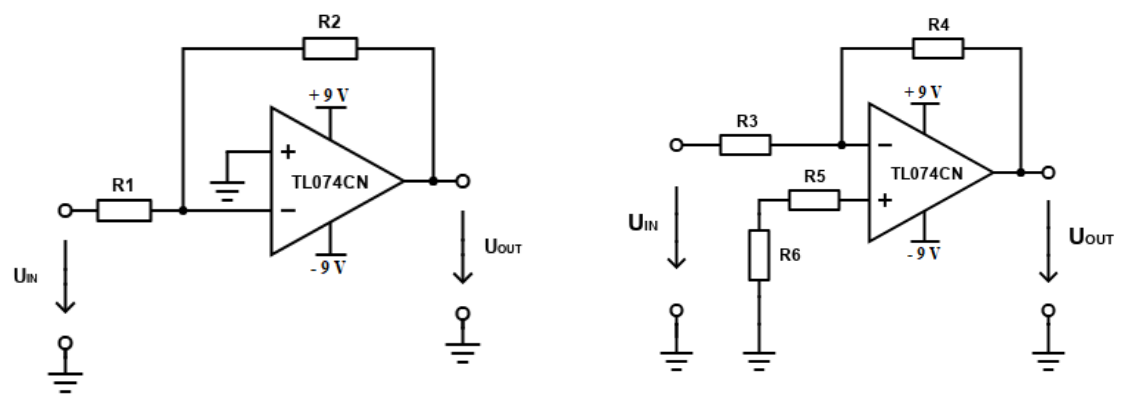

<span id="page-25-0"></span>**Obrázek 4.5:** Zapojení invertujícího (vlevo) a rozdílového zesilovače (vpravo).

Výpočet rezistorů  $R_2$  a  $R_1$  invertujícího zesilovače vypočítáme ze vztahu:

$$
A = -\frac{R_2}{R_1},\tag{1}
$$

kde  $A$  (−) je zesílení a  $R_2$  a  $R_1$  ( $\Omega$ ) jsou jednotlivé rezistory. Výpočet zesílení na jednotlivých vstupech  $(A_ a A_+)$  u rozdílového zesilovače vypočítáme ze vztahu:

$$
A_{-} = -\frac{R_4}{R_3},\tag{2}
$$

$$
A_{+} = \frac{R_3 + R_4}{R_3} \cdot \frac{R_6}{R_5 + R_6},\tag{3}
$$

kde  $A_$ a  $A_$  (−) jsou zesílení jednotlivých vstupů a  $R_3$ ,  $R_4$ ,  $R_5$ ,  $R_6$  ( $\Omega$ ) jsou rezistory.

Úprava amplitudy signálu byla upravena pomocí postupného zmenšení dvěma invertujícími zesilovači. Zesílení prvního invertujícího zesilovače bylo zvoleno  $A = 0.1$ a hodnota rezistoru  $R_1 = 27k$  byla zvolena a hodnota rezistoru  $R_2 = 1k5$  byla dopočtena pomocí vztahu (1). Pro druhý invertující zesilovač bylo zvoleno zesílení  $A = 0.3$  a hodnota rezistoru  $R_1' = 33k$  byla zvolena a hodnota rezistoru  $R_2' = 8k^2$  byla dopočtena pomocí vztahu (1). Všechny rezistory byly vybrány z řady E24.

Výstupní signál z druhého invertujícího zesilovače o amplitudě  $U = 70$  mV byl přiveden na oba vstupy rozdílového zesilovače pro odstranění nežádoucích složek signálu. Pro rezistory  $R_{4-6}$  byla zvolena hodnota odporu  $R_{4-6} = 10k$  na základě výpočtu ze vztahu (2) a (3). Odpor  $R_3$  byl zaměněn lineárním potenciometrem. Rozsahu potenciometru je  $POT_1 = (0 \div 10k)$  z důvodu ovládání výstupní amplitudy signálu. Rozdílové i invertující zesilovače byly napájeny z DC zdroje  $\pm$ 9*V*.

Signál vystupující z rozdílového zesilovače simuluje intrakardiální signál srdce a byl přiveden do kardiostimulátoru. Simulace odporu srdeční tkáně byla vyřešena odporovou zátěží ve dvou krocích pomocí potenciometru v rozsahu  $POT_2 = (0 \div 10k)$  a rezistorů o hodnotě  $R_7 = 560 \Omega$  zapojených v sérii. Statický odpor  $R_7$  představuje fyziologický odpor srdeční tkáně při kardiostimulaci a lineární potenciometr  $POT_2$  umožnuje zvyšovat

odporovou zátěž srdce pro simulování různých problémů po implementaci kardiostimulátoru (př.: zalomená elektroda, špatně uchycená elektroda v srdci).

Filtr pro odstranění vyšších frekvencí před samotným vstupem do rozdílového zesilovače je dolní propust (DP). Mezní frekvence DP byla zvolena 50 Hz, aby bylo omezeno síťové rušení (50 Hz). Schematické zapojení dolní propusti je zobrazeno na obrázku 4.6.

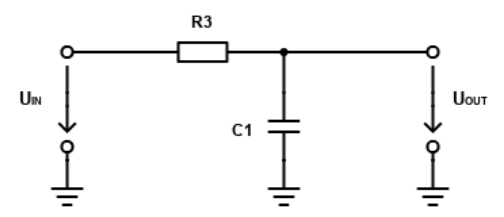

**Obrázek 4.6:** Schématické zapojení dolní propusti.

<span id="page-26-0"></span>Hodnoty rezistoru při zvolení hodnoty kapacity kapacitoru  $C_1 = 10 nF$  pro mezní frekvenci  $f_M = 50 Hz$  vypočítáme ze vztahu:

$$
f_M = \frac{1}{2 \cdot \pi \cdot R_3 \cdot C_1},\tag{4}
$$

kde  $f_M(Hz)$  je mezní frekvence dolní propusti,  $R_3(\Omega)$  je hodnota odporu rezistoru a  $C_1$  (F) je zvolená hodnota kapacity kapacitoru. Po dosazení mezní frekvence a hodnoty kapacitoru a vyjádření proměnné  $R_3$  ze vztahu (4) vyšla hodnota rezistoru  $R_3 = 320 \Omega$ .

Na obrázku 4.7 je zobrazeno celkové schéma zapojení pro filtraci a úpravu amplitudy signálu vygenerovaného z desky Arduino Mega 2560.

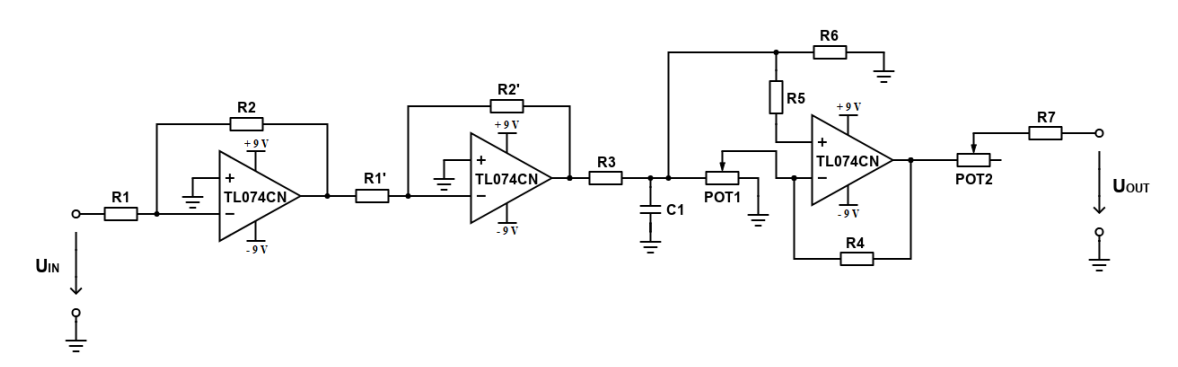

<span id="page-26-1"></span>**Obrázek 4.7:** Schématické zapojení celého obvodu pro filtraci a úpravu amplitudy generovaného signálu.

### <span id="page-27-0"></span>**4.2 Nastavení parametrů iEKG simulátoru**

Nastavení a definování požadovaných parametrů signálu simulujícího intrakardiální signál bylo provedeno v grafickém SW LabVIEW, který je vhodný pro návrh aplikací vyžadující testování, měření a řízení. LabVIEW je otevřenou SW platformou umožňující jednoduchou integraci systémů třetích stran (zdroje, programovací desky, převodníky a další).

#### **4.2.1 Čelní panel simulátoru**

<span id="page-27-1"></span>Pomocí čelního panelu (Front panel) byly definovány požadované parametry signálu a zobrazován simulovaný intrakardiální signál síně a komory. Horní část čelního panelu je tvořen ikonami, které definují port pro propojení s programovací deskou Arduino Mega 2560 a piny, z kterých vystupuje simulovaný intrakardiální signál pro komoru a síň. Dalším blokem jsou ikony pro nastavení hodnot parametrů intrakardiálního signálu – frekvence, šířka pulzu a vzájemné zpoždění mezi síňovým a komorovým intrakardiálním signálem. Poslední částí čelního panelu je samotné zobrazení vygenerovaného signálu v grafu závislosti napětí na čase. Vykreslení signálu v softwaru umožňuje kontrolu výstupního signálu a ověření nastavených parametrů. Uspořádání čelního panelu je zobrazeno na obrázku 4.8 a 4.9.

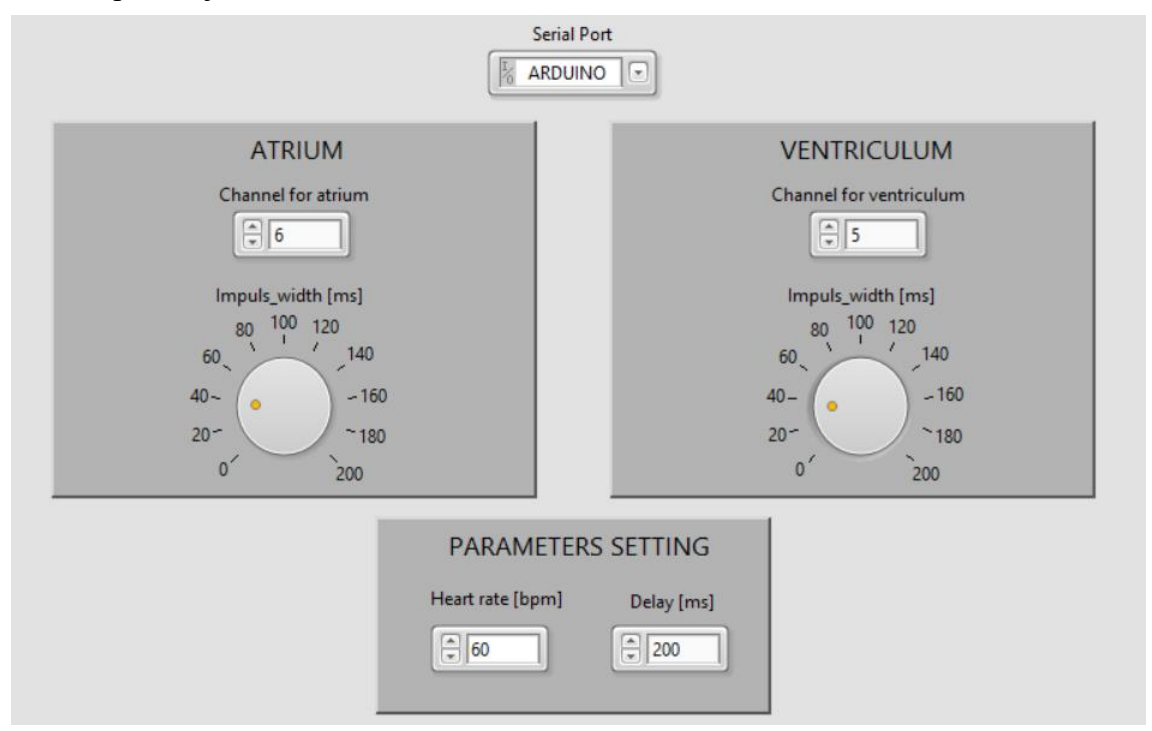

<span id="page-27-2"></span>**Obrázek 4.8:** Čelní patel simulátoru. Horní část s načtením sériového portu pro programovací desku Arduino a nastavením parametrů iEKG síně a komory.

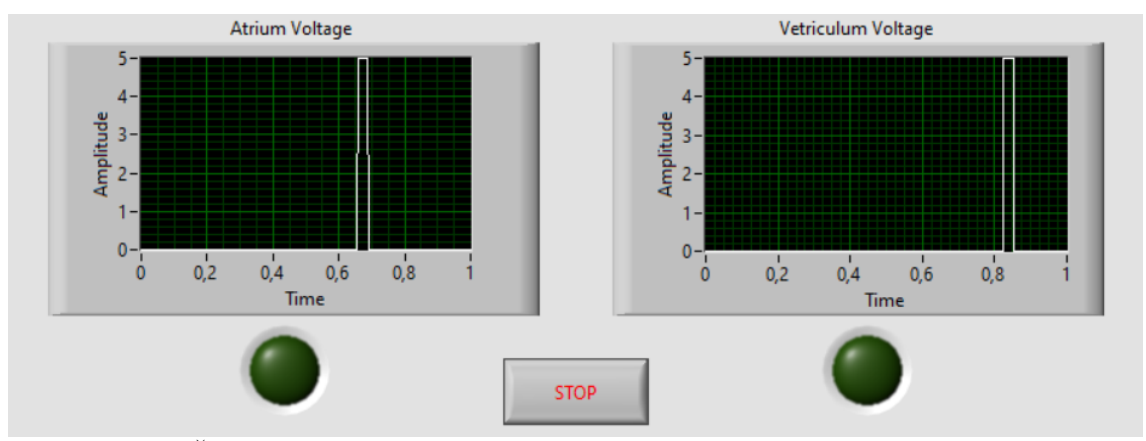

<span id="page-28-1"></span>**Obrázek 4.9:** Čelní patel simulátoru. Zobrazení nastaveného intrakardiálního signálu pro síň a komoru pomocí parametrů iEKG.

#### **4.2.2 Algoritmus pro generování signálu**

<span id="page-28-0"></span>Software LabVIEW poskytuje uživateli plnohodnotný programovací jazyk, tzv. G jazyk (Graphical language), se všemi odpovídajícími datovými a programovými strukturami v grafické podobě.

Základem algoritmu byl zvolen blok Simulate Signal, který obsahuje všechny potřebné piny pro nastavení všech potřebných parametrů. Po otevření bloku Simulate Signal může být změněn typ výstupního signálu. Pro simulátor intrakardiálních signálů byl navolen obdélníkový signál. Ostatní parametry signálu jsou nastavovány uživatelem na čelním panelu. Na obrázku 4.10 je zobrazen blok Simulate Signal a jeho nastavení.

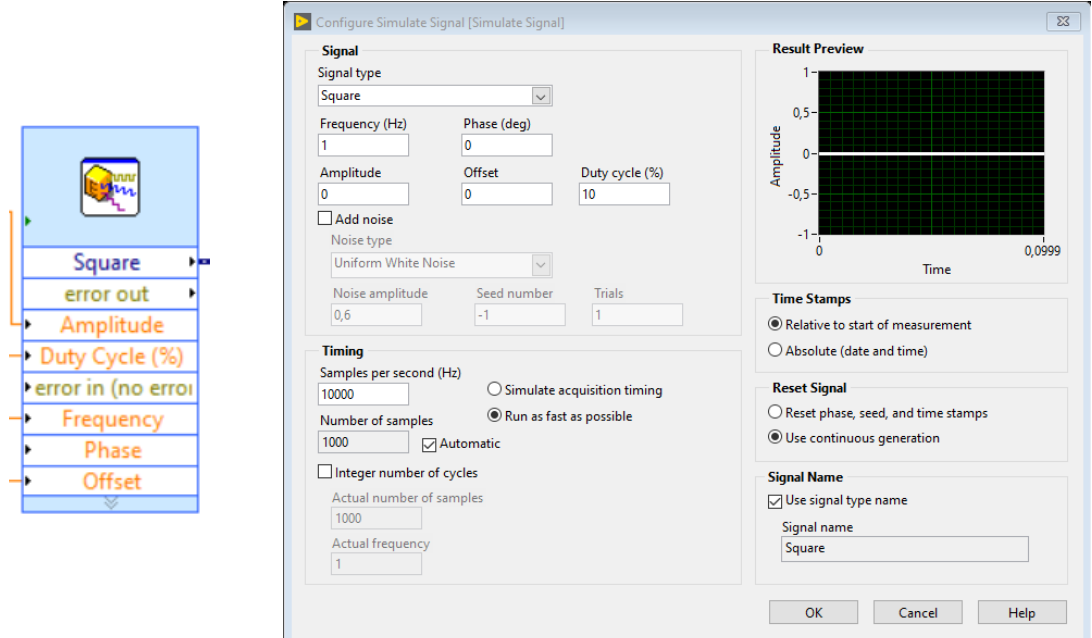

<span id="page-28-2"></span>**Obrázek 4.10:** Grafický blok Simulate Signal (levý blok) a po dvojkliku na tento blok se otevře jeho nastavení (pravý blok).

Propojení programu LabVIEW s deskou Arduino MEGA 2560 bylo realizováno pomocí knihovny LINX Marker Hub obsahující bloky komunikující s hardwarovou deskou. Z této knihovny byl využit blok Open Serial, který definujal komunikační port s Arduinem a Close Seriál. Tato funkce zajistí, že po ukončení programu je uzavřen komunikační kanál s Arduinem. Třetím blokem využitým z knihovny LINX byl Digital Write definující funkci výstupního pinu, z kterého byl snímán generovaný signál. Všechny bloky z knihovny LINX Marker Hub a ostatní propojené bloky algoritmu jsou uvedeny na obrázku 4.11.

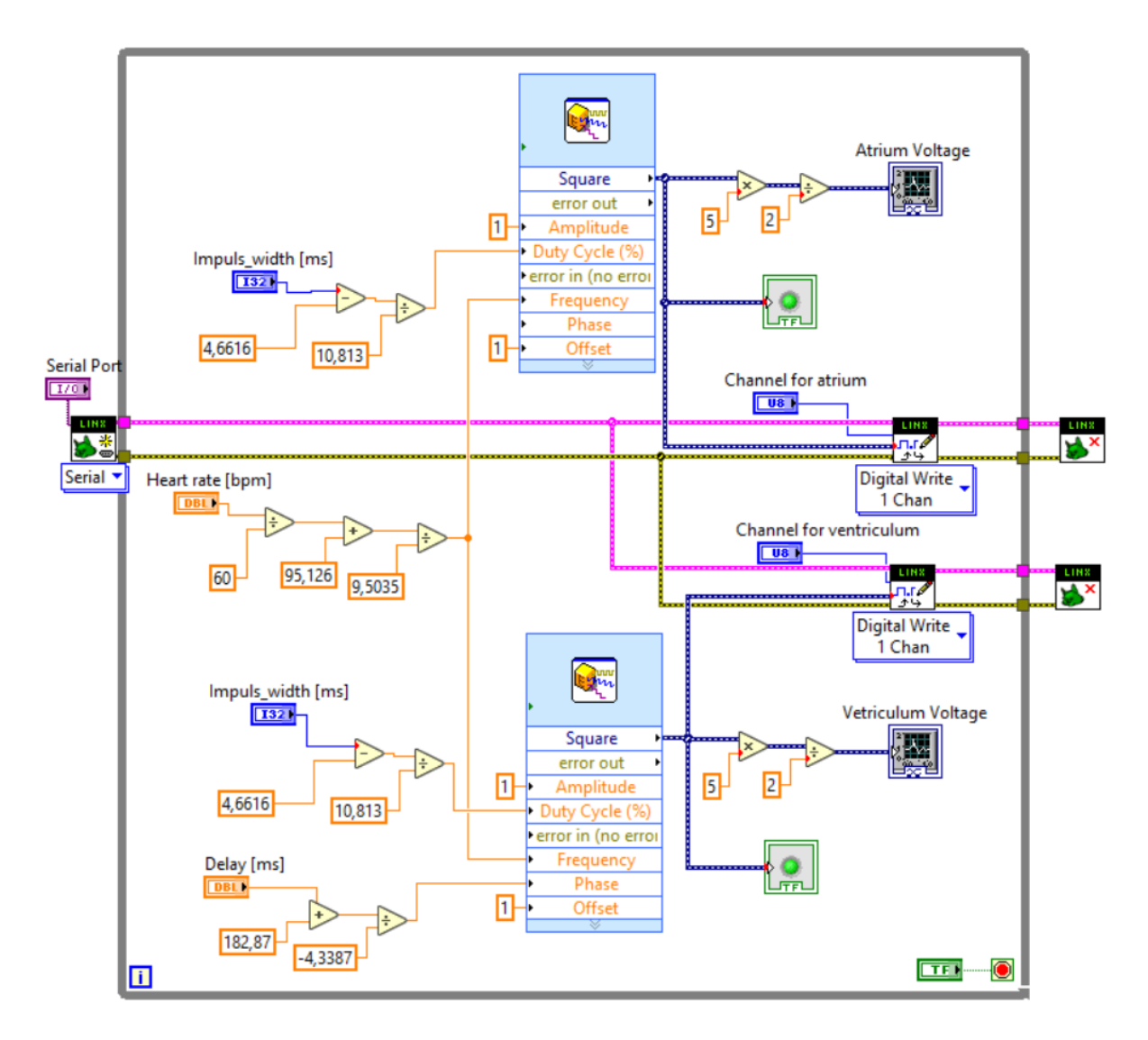

<span id="page-29-0"></span>**Obrázek 4.11:** Celkový algoritmus v SW LabVIEW pro generování signálu.

## <span id="page-30-0"></span>**4.3 Platforma pro testování kardiostimulátorů**

Návrh platformy pro testování kardiostimulátorů pomocí simulátoru intrakardiálních signálů byl vytvořen v programu Autodesk Fusion 360. Hlavním požadavem pro návrh byla možnost uchycení desky Arduino Mega s HW realizací simulátoru intrakardiálních signálů pro změnu amplitudy a filtraci výstupního signálu, snadné propojení se SW pro ovládání parametrů simulátoru a připojení testovaného kardiostimulátoru pomocí propojovacích kabelů. Dalšími požadavky byly: snadné ovládání, regulování amplitudy výstupního signálu ze simulátoru a nastavování proměnné zátěže pro testování kardiostimulátorů. Uchycená deska Arduino Mega a testovaný kardiostimulátor jsou kryty plexisklem z důvodu ochrany a bezpečnosti při manipulaci se simulátorem. Na obrázku 4.12 je zobrazen návrh platformy pro testování kardiostimulátorů pomocí simulátoru intrakardiálních signálů.

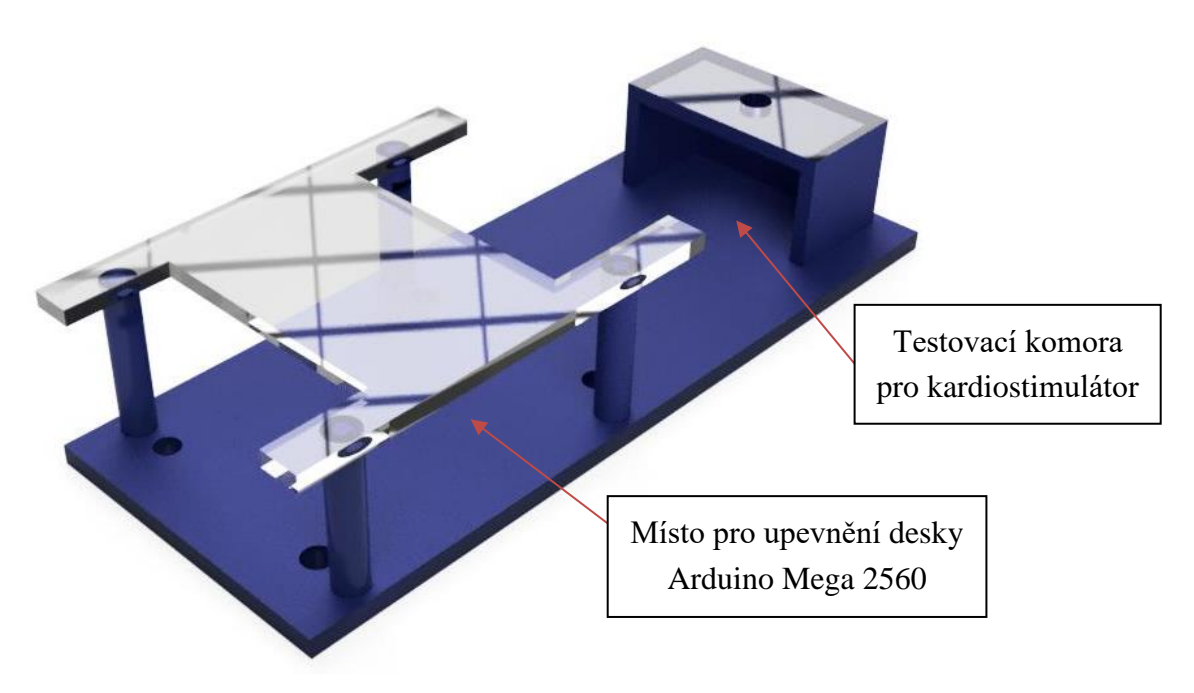

<span id="page-30-1"></span>**Obrázek 4.12**: Návrh platformy pro testování jednodutinových a dvoudutinových kardiostimulátorů pomocí simulátoru intrakardiálních signálů.

Pro výrobu platformy pro testování kardiostimulátorů byla využita metoda 3D tisku. Tento způsob výroby představoval rychlý, levný a jednoduchý způsob, jak zrealizovat navržený počítačový model. Ochranná plexiskla byla vyrobena CNC frézou podle navržených rozměrů v programu Autodesk Fusion 360.

## <span id="page-31-0"></span>**4.4 Testování simulátoru intrakardiálních signálů**

V uživatelském prostředí LabVIEW byly nastavovány různé hodnoty parametrů, které byly nahrány do desky Arduino Mega a na výstupech OUT 1 (simulovaný intrakardiální signál pro síň) a OUT 2 (simulovaný intrakardiální signál pro komoru) byl snímán výstupní signál, který byl zobrazen na osciloskopu. Pomocí dostupných funkcí osciloskopu byly změřeny uživatelem nastavované parametry. Na obrázku 4.13 je znázorněno schéma pro ověření nastavovaných parametrů na simulátoru intrakardiálních signálů.

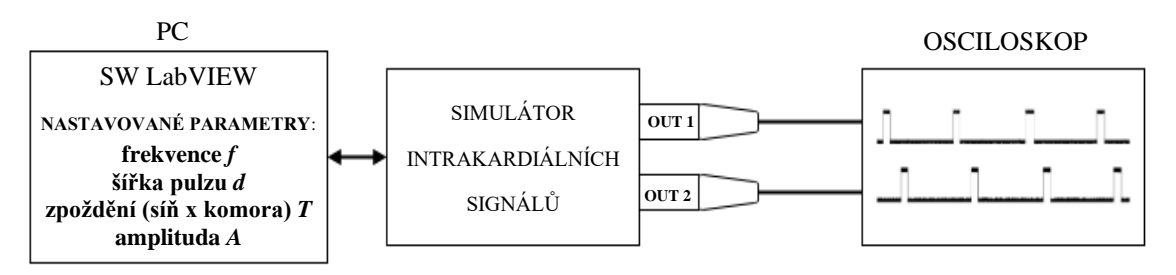

<span id="page-31-2"></span>**Obrázek 4.13:** Schéma pro ověřování zadaných parametrů uživatelem v prostředí LabVIEW a výstupních parametrů vygenerovaného signálu.

### <span id="page-31-1"></span>**4.5 Testování kardiostimulátoru**

Testování bylo provedeno na kardiostimulátoru BIOTRONIC Enitra 8 DR-T, který umožňuje dvoudutinovou stimulaci a snímání – označení kardiostimulátoru je DDD. Celkové schéma zapojení pro testování kardiostimulátorů je na obrázku 4.15. Pro propojení kardiostimulátoru se simulátorem intrakardiálních signálů byly využity propojovací kabely, viz obrázek 4.14, které nahrazují elektrody využívané v klinické praxi u implantabilních kardiostimulátorů. Důvodem použití propojovacích kabelů bylo zamezit zničení používaných elektrod.

<span id="page-31-3"></span>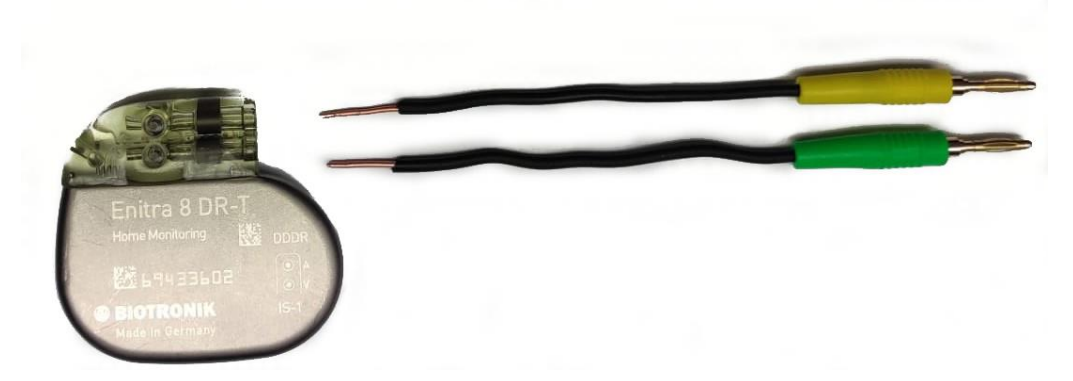

**Obrázek 4.14:** Kardiostimulátor BIOTRON Enitra 8 DR-T s propojovacími kabely pro vodivé spojení kardiostimulátoru a simulátoru intrakardiálních signálů.

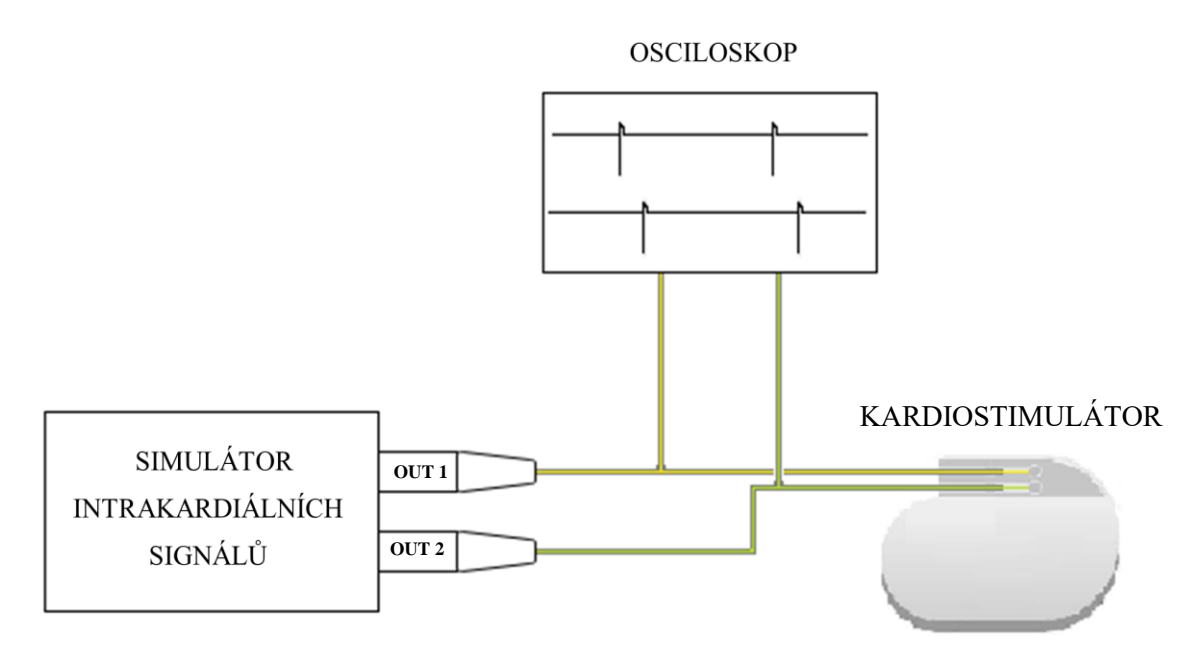

<span id="page-32-0"></span>**Obrázek 4.15:** Schéma zapojení pro testování dvoudutinového kardiostimulátoru. Výstup ze simulátoru intrakardiálních signálů OUT 1 je simulované iEKG pro síň a výstup OUT 2 je simulované iEKG pro komoru.

Ověřované parametry jsou amplituda *A*, šířka *d*, opakovací frekvence pulzů *f* a při dvoudutinovém režimu zpoždění stimulačních pulzů *T* mezi síní a komorou. Na obrázku 4.16 jsou znázorněny ověřované parametry.

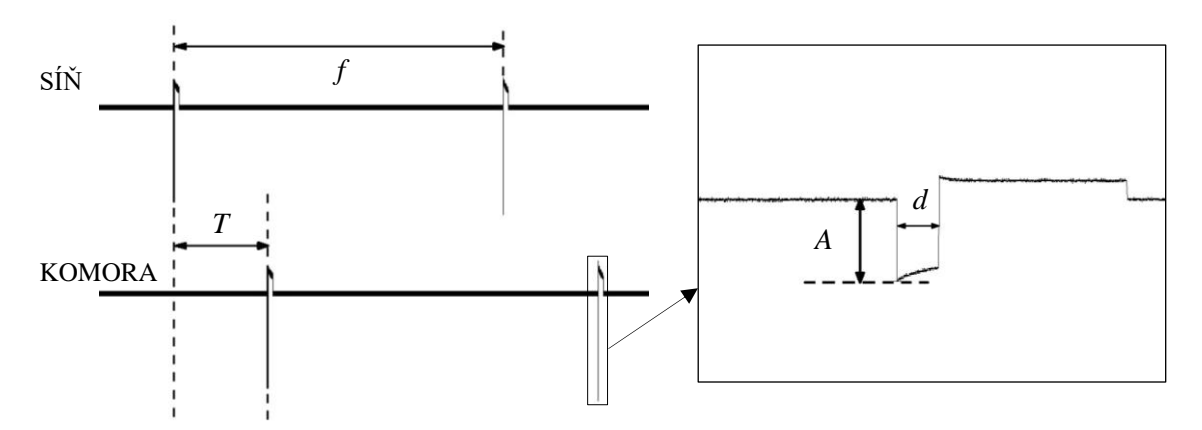

<span id="page-32-1"></span>**Obrázek 4.16**: Průběh stimulačních pulzů pro síň a komoru (vlevo) a jeden stimulační pulz (vpravo) s ověřovanými parametry, kde *f* je opakovací frekvence stimulačních pulzů*, T* zpoždění stimulačních pulzů mezi síní a komorou, *A* je amplituda pulzu a *d* je šířka pulzu.

Principem testování bylo ověření, zda kardiostimulátor při snímání intrakardiálních signálů generovaných simulátorem reaguje správně – stimuluje nebo jen snímá simulovanou srdeční aktivitu síně a komory. Z příručky ke kardiostimulátoru byly zjištěny parametry nastavené na testovaném kardiostimulátoru. V tabulce 4.1 jsou vypsány všechny parametry, s kterými byly měřené hodnoty porovnávány.

| <b>Parametr</b>                                         | Hodnota<br>parametru |
|---------------------------------------------------------|----------------------|
| Základní frekvence pulzu<br>[bpm]                       | 60                   |
| Amplituda pulzu<br>$\lceil V \rceil$                    | 2.4                  |
| Šířka pulzu<br>$\lfloor ms \rfloor$                     | 0,4                  |
| Zpoždění mezi síní a<br>komorou<br>$\lfloor ms \rfloor$ | 185                  |

**Tabulka 4.1:** Nastavené a ověřované parametry na kardiostimulátoru opsané z příručky pro dvoudutinový kardiostimulátor BIOTRONIC Enitra 8 DR-T.

V prvním kroku byly ověřeny parametry stimulačních pulzů kardiostimulátoru BIOTRONIC Enitra 8 DR-T. Měření parametrů stimulačních pulzů kardiostimulátoru proběhlo při nastaveném simulátoru intrakardiálních signálů, kdy nebyl generován intrakardiální signál pro síň ani komoru.

V druhém kroku ověření byly nastavovány různé hodnoty parametrů iEKG na simulátoru pro síň i komoru. Po načtení hodnot byl generován adekvátní simulovaný intrakardiální signál. Bylo sledováno chování kardiostimulátoru při změnách hodnot parametrů simulovaných iEKG pro síň a komoru.

# <span id="page-34-0"></span>**5 Výsledky**

## <span id="page-34-1"></span>**5.1 Realizace obvodu pro filtraci a změnu amplitudy signálu**

Návrh pro filtraci a změnu amplitudy generovaného intrakardiálního signálu pro síň a komoru byl realizován podle schématu na obrázku 4.7 a pomocí modulu – Prototyp Shield, který je kompatibilní s deskou Arduino Mega 2560. K vytvořenému obvodu byly přidány vstupní konektory pro připojení symetrického zdroje napájení a výstupní konektory pro připojení testovaného kardiostimulátoru pomocí propojovacích kabelů. Obvod pro filtraci a úpravu amplitudy je zobrazen na obrázku 5.1. a na obrázku 5.2 jsou popsány vstupní konektory pro symetrický zdroj napětí a pro propojovací kabely k testování kardiostimulátoru.

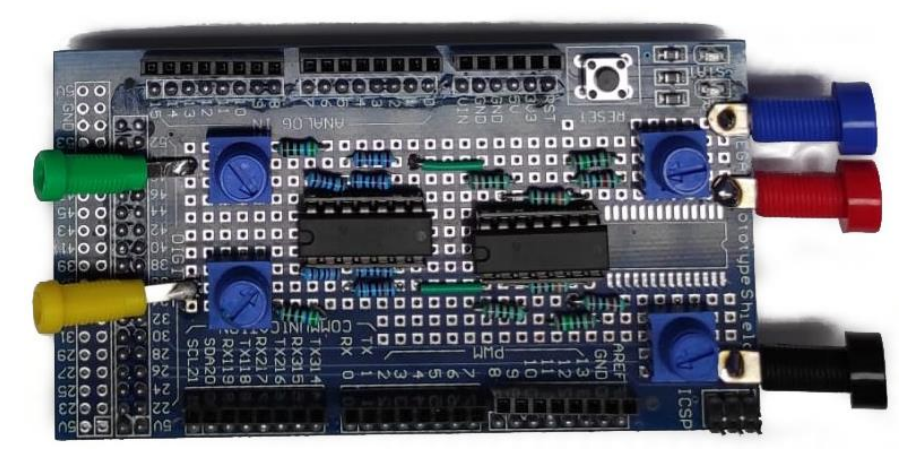

**Obrázek 5.1:** Obvod pro změnu amplitudy a filtraci výstupního signálu z desky Arduino Mega se vstupními konektory pro symetrický zdroj napětí a pro propojovací kabely k testovaní kardiostimulátoru.

<span id="page-34-2"></span>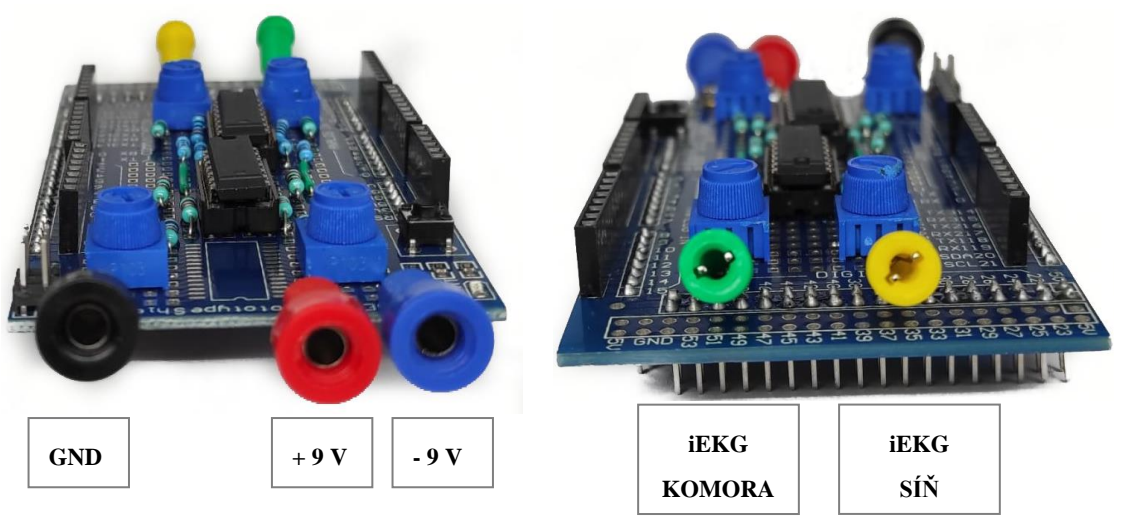

<span id="page-34-3"></span>**Obrázek 5.2:** Vstupní konektory (±9 V a uzemnění – GND) pro symetrický zdroj napětí (vlevo) a konektory pro propojovací kabely k testování kardiostimulátorů (vpravo).

## <span id="page-35-0"></span>**5.2 Ověření parametrů simulátoru intrakardiálních signálů**

Navržený model platformy pro ověření parametrů simulátoru intrakardiálních signálů byl zrealizován pomocí metody 3D tisku. K vytištěné platformě byly vyrobeny 2 kusy ochranného plexiskla pro ochranu desky Arduino Mega 2560 s modulem Prototyp Shield a pro ochranu testovaného kardiostimulátoru. Všechny vytvořené kusy platformy byly zkompletovány. Kompletní simulátor intrakardiálních signálů je na obrázku 5.3.

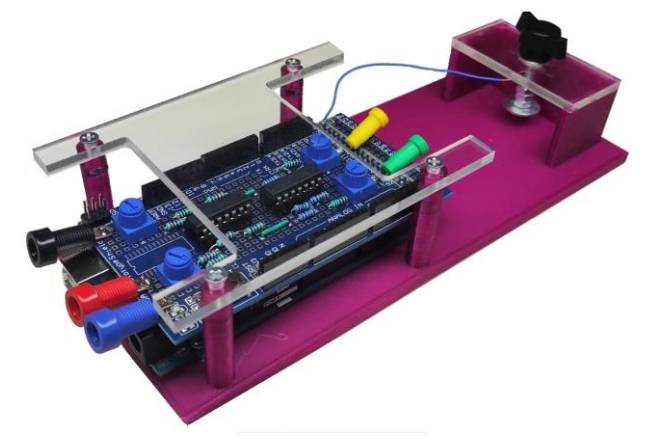

<span id="page-35-1"></span>**Obrázek 5.3:** Kompletní platforma simulátoru intrakardiálních signálů s deskou Arduino Mega 2560 a modulem Prototypem Shield.

SW LabVIEW umožňuje měnit frekvenci, šířku pulzu a zpoždění pulzů mezi intrakardiálním signálem síně a komory. Amplituda intrakardiálního signálu je měněna pomocí potenciometru na modulu Prototyp Shield.

Ověření parametrů generovaných intrakardiálních signálů pomocí simulátoru bylo provedeno pomocí dostupných funkcí na osciloskopu. Simulátor byl připojen k symetrickému zdroji napětí  $\pm$ 9  $V$  pomocí vstupních konektorů. Deska Arduino byla propojena se SW LabVIEW. Konektory pro připojení kardiostimulátoru byly připojeny k osciloskopu, kde byl výstupní signál zobrazen a byly změřeny uživatelem nastavené parametry. Na obrázku 5.4 je zobrazeno zapojení simulátoru pro laboratorní otestování simulátoru intrakardiálních signálů.

<span id="page-35-2"></span>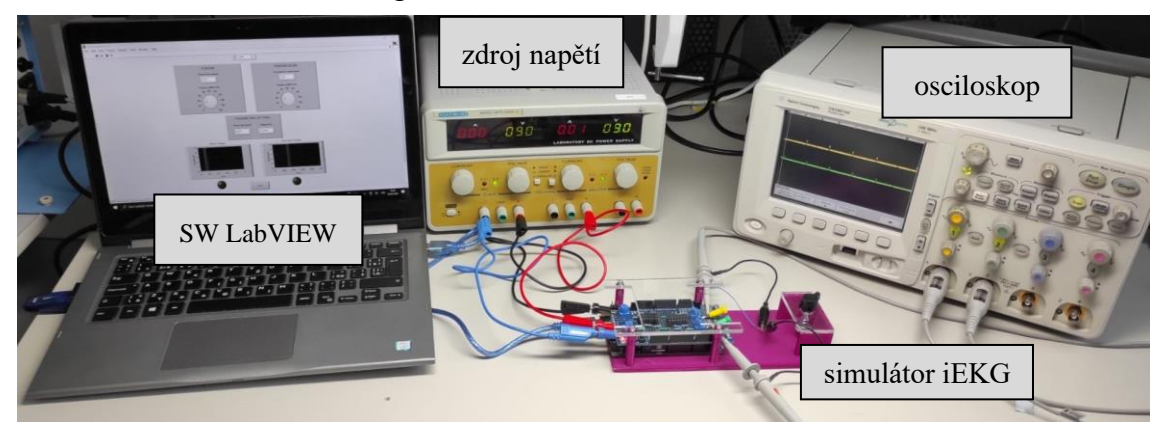

**Obrázek 5.4:** Zapojení simulátoru pro ověření výstupních parametrů intrakardiálních signálů síně a komory při laboratorním testování.

Graf 5.1 zobrazuje výstupní signál simulovaného intrakardiálního signálu síně a komory pro zvolené parametry: frekvence  $f = 60$  bpm, šířka pulzu  $d = 40$  ms, zpoždění pulzu  $T = 150$  ms.

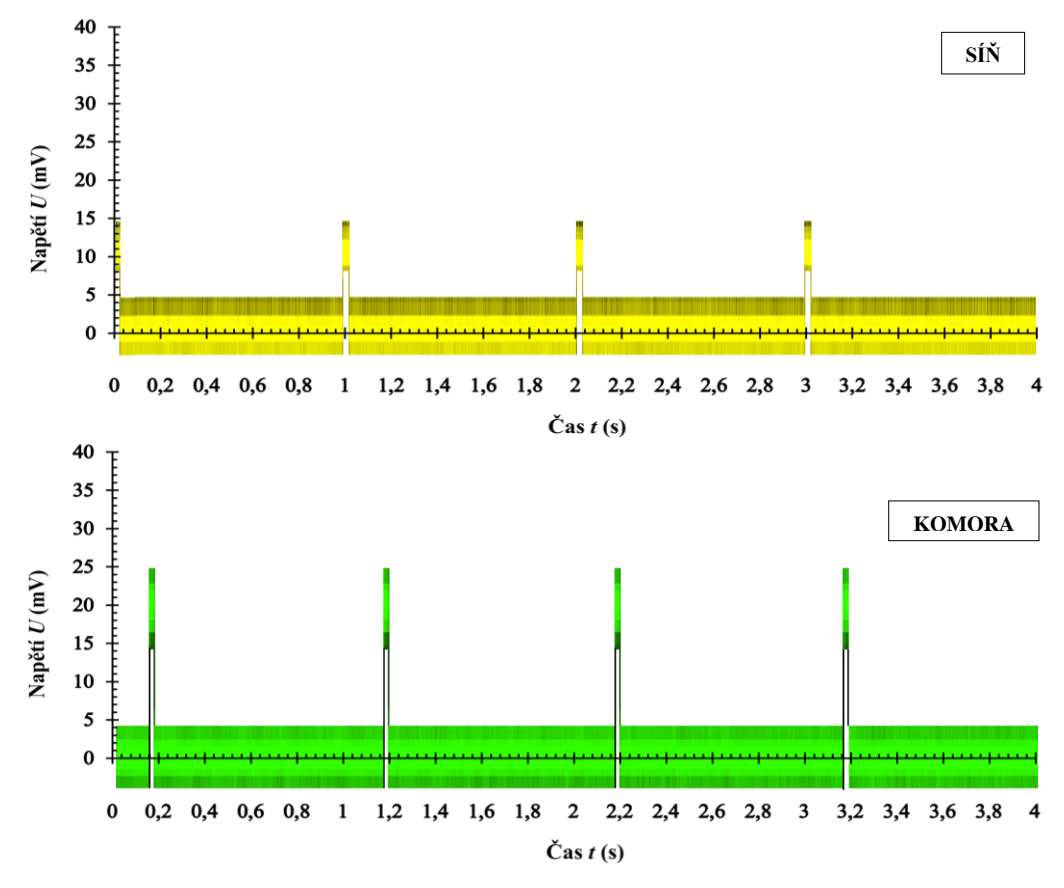

**Graf 5.1:** Výstupní signál ze simulátoru intrakardiálních signálů pro síň a komoru o frekvenci  $f = 60$  bpm, šířce pulzu  $d = 40$  ms a zpoždění pulzů  $T = 150$  ms.

V tabulce 5.1 jsou uvedeny nastavené hodnoty parametrů a jejich ověření.

|           | Srdeční frekvence f<br>[bpm] | Šířka pulzu d<br>[ms] |         | Zpoždění mezi<br>síní a komorou T<br>$\lceil ms \rceil$ |         |  |
|-----------|------------------------------|-----------------------|---------|---------------------------------------------------------|---------|--|
| Nastaveno | Změřeno                      | Nastaveno             | Změřeno | Nastaveno                                               | Změřeno |  |
| 30        | 31                           | 30                    | 30      | 0                                                       |         |  |
| 40        | 40                           | 40                    | 42      | 40                                                      | 40      |  |
| 50        | 50                           | 45                    | 45      | 80                                                      | 81      |  |
| 55        | 56                           | 50                    | 51      | 120                                                     | 120     |  |
| 60        | 60                           | 55                    | 55      | 160                                                     | 160     |  |
| 65        | 65                           | 60                    | 60      | 200                                                     | 200     |  |
| 70        | 68                           | 65                    | 66      | 240                                                     | 240     |  |
| 80        | 79                           | 70                    | 72      | 280                                                     | 280     |  |
| 90        | 90                           | 90                    | 90      | 320                                                     | 320     |  |
| 120       | 122                          | 100                   | 100     | 400                                                     | 400     |  |

**Tabulka 5.1:** Naměřené a nastavené hodnoty parametrů na simulátoru intrakardiálních signálů.

V tabulce 5.2 jsou uvedeny rozsahy nastavitelných parametrů v SW LabVIEW

| Parametr iEKG                                   | Rozsah     |
|-------------------------------------------------|------------|
| Tepová frekvence f<br>[bpm]                     | $30 - 120$ |
| Šířka pulzu d<br>$\lceil ms \rceil$             | $25 - 200$ |
| Zpoždění síň – komora $T$<br>$\lceil ms \rceil$ | $0 - 400$  |
| Amplituda A<br>[mV]                             | $10 - 70$  |

**Tabulka 5.2:** Rozsahy nastavitelných parametrů intrakardiálních signálů v SW LabVIEW.

## <span id="page-37-0"></span>**5.3 Testování kardiostimulátoru**

Testování kardiostimulátorů pomocí simulátoru intrakardiálních signálů bylo provedeno pomocí dostupných funkcí na osciloskopu. Simulátor byl napájen symetrickým zdrojem napětí  $\pm$ 9  $V$  pomocí vstupních konektorů a konektory pro připojení kardiostimulátoru byly připojeny k testovanému kardiostimulátoru pomocí propojovacích kabelů. SW LabVIEW byl propojen se simulátorem pomocí desky Arduino Mega 2560. Na obrázku 5.6 je zobrazeno zapojení pro testování kardiostimulátorů.

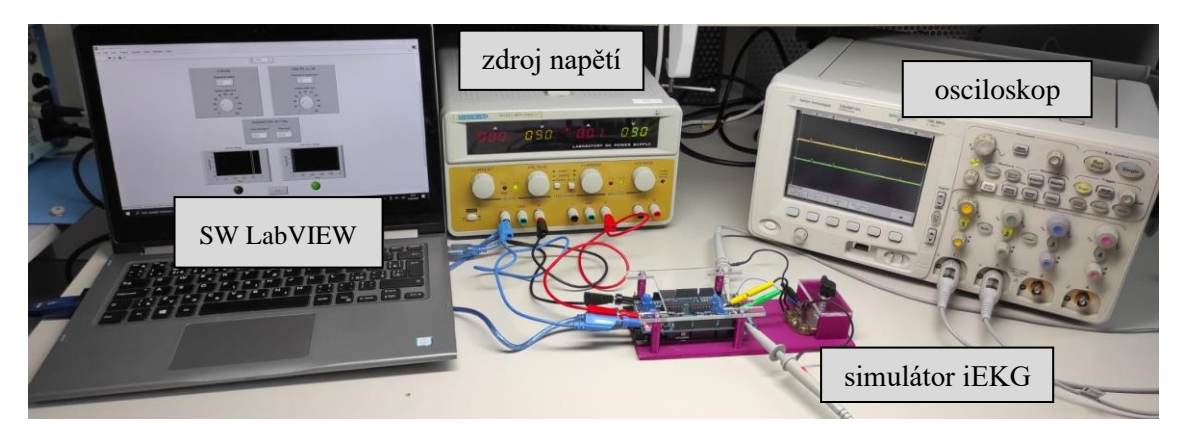

<span id="page-37-1"></span>**Obrázek 5.5:** Zapojení simulátoru pro ověření parametrů kardiostimulátoru při laboratorním testování.

V prvním kroku byly ověřeny stimulační pulzy kardiostimulátoru při žádné detekci intrakardiálních signálů kardiostimulátorem. Stimulační pulzy se zobrazovaly na osciloskopu, viz graf 5.2. Ověření naměřených hodnot s nastavenými hodnotami na kardiostimulátoru je uvedeno v tabulce 5.

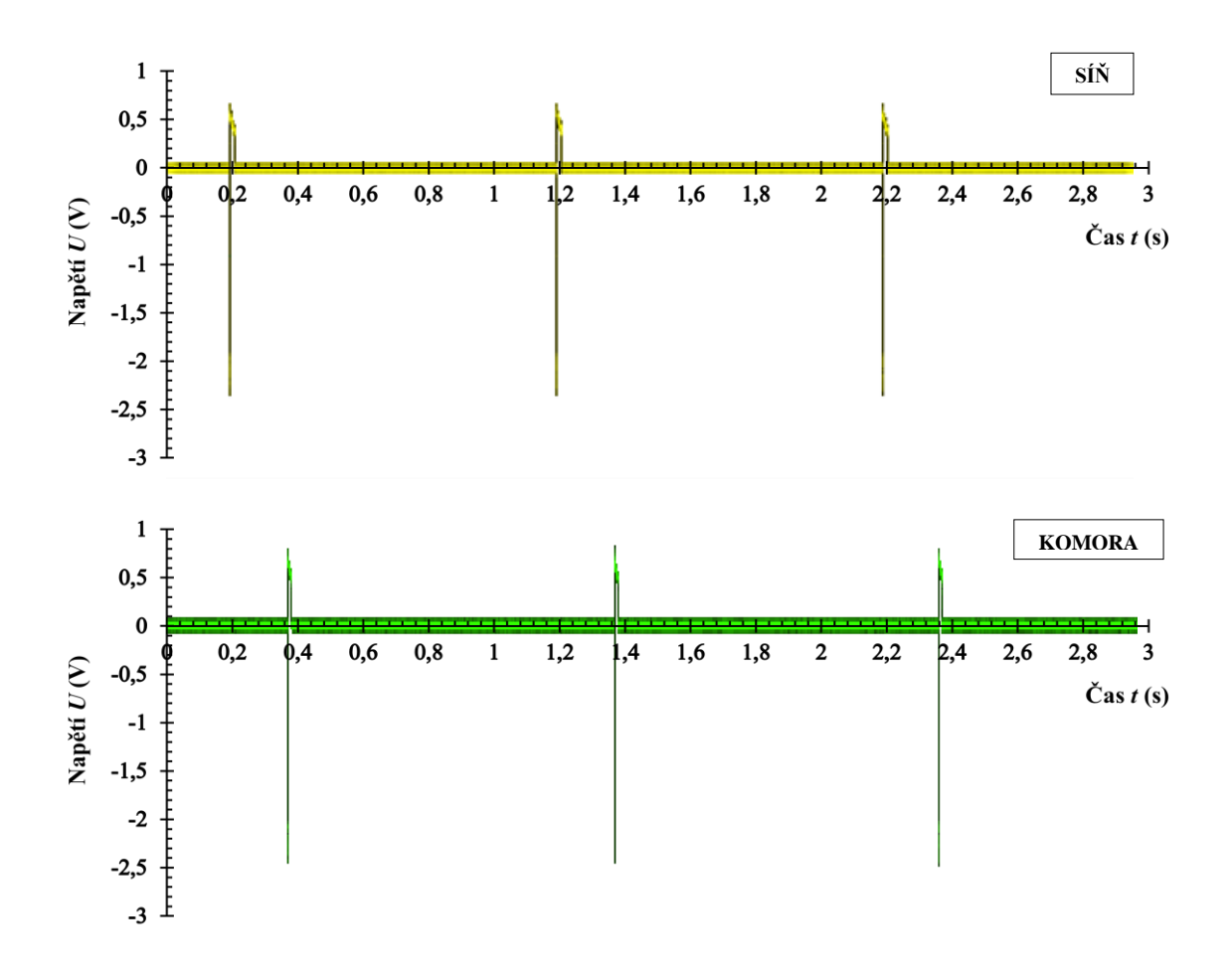

**Graf 5.2:** Stimulační pulz kardiostimulátoru při žádné detekci intrakardiálních signálů síně a komory.

**Tabulka 5:** Naměřené a nastavené hodnoty parametrů stimulačních pulzů kardiostimulátoru.

| <b>Parametr</b>                         | <b>Nastavená</b><br>hodnota | Naměřená<br>hodnota |
|-----------------------------------------|-----------------------------|---------------------|
| Základní frekvence pulzu<br>[bpm]       | 60                          | 60                  |
| Amplituda pulzu<br>[V]                  | 2,4                         | 2,4                 |
| Šířka pulzu<br>$\lfloor ms \rfloor$     | 0,4                         | 0,4                 |
| Zpoždění mezi síní a<br>komorou<br>[ms] | 185                         | 185                 |

V druhém kroku byl spuštěn simulátor prostřednictvím SW LabVIEW s nastavenými parametry intrakardiálních signálů: frekvence  $f = 70$  bpm, šířka pulzu  $d = 40$  ms a zpoždění pulzu mezi síní a komorou  $T = 150$  ms. Poté byly měněny parametry intrakardiálních signálů a byly sledovány odezvy kardiostimulátoru.

První sledovaný parametr, který byl měněn byla srdeční frekvence. Ostatní nastavitelné parametry nebyly měněny a zůstávaly během tohoto měření konstantní. Srdeční frekvence byla snižována až do doby, kdy kardiostimulátor začal generovat stimulační pulzy z důvodu detekce pomalé srdeční frekvence – bradykardie. Tento jev nastal při frekvenci  $f = 57$  bpm, viz graf 5.3. Poté byla srdeční frekvence zvyšována. Se zvyšující se srdeční frekvencí nebyla pozorována žádná změna v chování kardiostimulátoru. Stimulační pulzy generované kardiostimulátorem nenastaly.

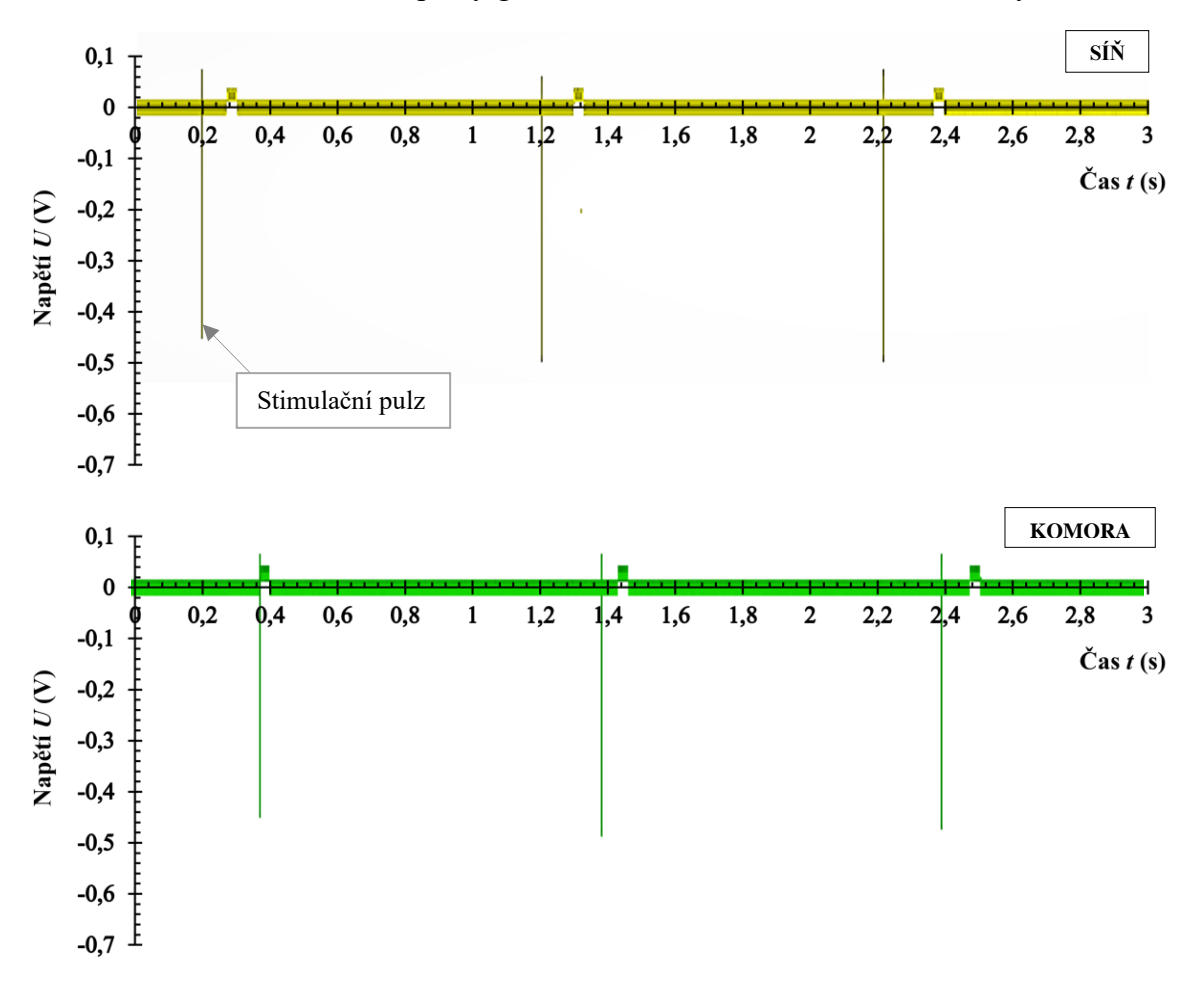

**Graf 5.3:** Stimulační pulzy generované kardiostimulátorem při nastavení mezní srdeční frekvence  $f = 57$  bpm – stav bradykardie.

Poté byla sledována změna šířky pulzu intrakardiálního signálu při zachování konstantní srdeční frekvence  $f = 70$  bpm a zpoždění intrakardiálních pulzů mezi síní a komorou  $T = 150$  ms. Při zkracování i prodlužování doby pulzu síně a komory nenastala žádná reakce a kardiostimulátor negeneroval žádné stimulační pulzy.

Zpoždění mezi intrakardiálním signálem ze síně a komory bylo sledováno za stálé srdeční frekvence  $f = 70$  bpm s konstantní šířkou pulzu pro síň i komoru  $d = 40$  ms. V grafu 5.4 jsou vidět stimulační pulzy generované kardiostimulátorem při časovém zpoždění mezi síní a komorou  $T = 300$  ms.

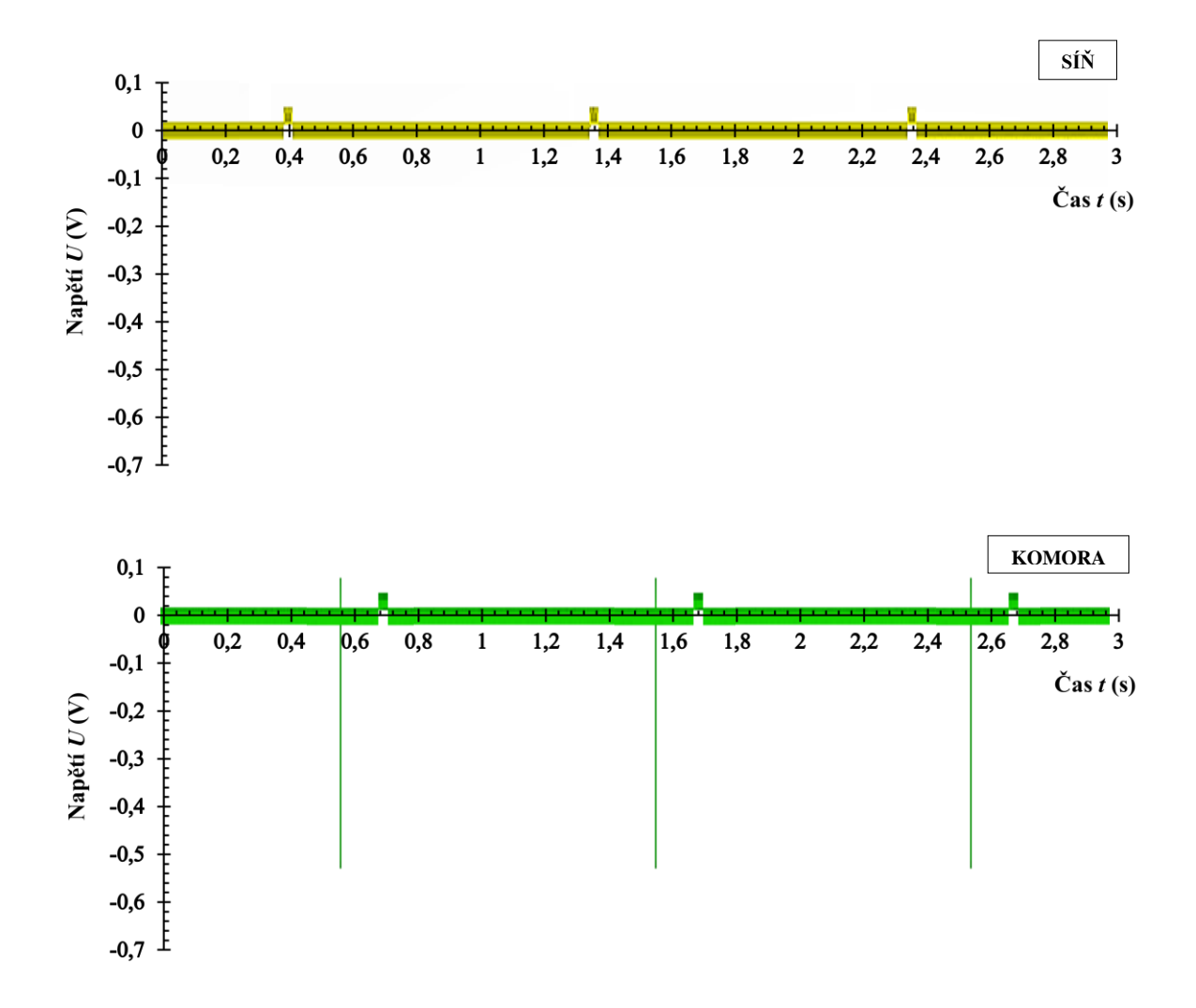

**Graf 5.4:** Stimulační pulzy generované kardiostimulátorem při nastavení zpoždění mezi síní a komorou  $T = 300$  ms.

Testování senzitivity kardiostimulátoru proběhlo pomocí proměnného odporu, kterým byla měněna amplituda výstupních intrakardiálních signálů ze simulátoru. Nejprve byla snižována amplituda intrakardiálního signálu ze síně. Při nejmenší nastavitelné hodnotě  $A = 10$  mV kardiostimulátor negeneroval žádné simulační pulzy a jen snímal výstupní signál. Stejné ověření senzitivity bylo provedeno i u intrakardiálního signálu z komory. Na změnu amplitudy signálu (nejmenší nastavitelná hodnota) kardiostimulátor nereagoval – negeneroval stimulační pulzy.

## <span id="page-41-0"></span>**6 Diskuse**

Výstupem bakalářské práce je zrealizovaný prototyp interaktivního simulátoru intrakardiálních signálů pro testování jednodutinových a dvoudutinových kardiostimulátorů. Zařízení umožňuje simulovat intrakardiální signály pro síň a komoru s různou srdeční frekvencí, šířkou intrakardiálního signálu, zpožděním mezi intrakardiálním signálem ze síně a komory a amplitudou signálu.

HW řešení simulátoru bylo tvořeno vývojovou deskou Arduino s modulem Prototyp shield. Rozšiřující modul Prototyp shield byl osazen dvěma zesilovači TL074CN, které umožňovali filtrovat a měnit amplitudu výstupního simulovaného intrakardiálního signálu. Deska Arduino Mega 2560 byla napájena symetrickým zdrojem napětí  $\pm$ 9 V, aby byl splněn požadavek napájecího napětí pro zesilovač TL074CN. Vytvořený obvod desky Arduino s komponenty na modulu Prototyp shield zajišťovaly zmenšení amplitudy výstupního signálu a následnou filtraci nežádoucích artefaktů. Na výstupu byly vytvořeny konektory, které umožňovaly připojit jednodutinový i dvoudutinový kardiostimulátor pro testování pomocí propojovacích kabelů. V klinické praxi se využívají specializované elektrody, které vodivě spojují kardiostimulátor se srdeční tkání a umožňují snímání intrakardiálních signálů a stimulaci srdeční tkáně. Pro tuto práci nebyly z důvodu zamezení zničení používaných elektrod použity.

V SW LabVIEW byl vytvořen program pro generovaní simulovaného intrakardiálního signálu a uživatelský panel umožňující změnu parametrů těchto signálů. Simulátor nahrazuje průběh intrakardiální křivky signálem podobných parametrů jako má intrakardiální elektrogram (iEKG), který byl základem pro správné vyhodnocení intrakardiálního signálu jednodutinovým i dvoudutinovým kardiostimulátorem. Kardiostimulátor vyhodnocoval intrakardiální signál na základě velikosti amplitudy a jeho četnosti za určitý čas – srdeční frekvence. Změřené hodnoty porovnával s nastavenými hodnotami průběhu intrakardiálního signálu a v žádoucích situacích vyvolal adekvátní reakci – stimulaci srdeční tkáně. Z principu funkce kardiostimulátoru byl zvolen obdélníkový průběh signálu simulujícího intrakardiální signál. V SW LabVIEW bylo umožněno měnit tři parametry intrakardiálních signálů síně a komory. Prvním parametrem byla srdeční frekvence v rozsahu 40 − 120 bpm, druhým parametrem byla šířka pulzu intrakardiálního signálu v rozsahu  $25 - 100$  ms a třetím parametrem bylo zpoždění (delay) mezi výstupním signálem ze síně a výstupním signálem z komory, které bylo možné nastavit v rozsahu  $0 - 400$  ms [26].

Výstupní signál ze simulátoru byl ověřen na osciloskopu pro všechny nastavitelné parametry intrakardiálního signálu v SW LabVIEW. Testování potvrdilo správné generování signálu při změnách frekvence, zpoždění signálu ze síně a komory, a i při změnách šířky pulzu intrakardiálního signálu.

Testování kardiostimulátorů pomocí simulátoru intrakardiálních signálů probíhalo ve dvou fázích. První fáze testování ověřovala nastavené parametry na kardiostimulátoru BIOTRONIC Enitra 8 DR-T. Při ověřování byl simulátor iEKG vypnut a kardiostimulátor stimuloval na základě žádné detekce intrakardiálního signálu ze síně ani komory. Všechny ověřované hodnoty parametrů byly shodné s hodnotami uvedenými v příručce kardiostimulátoru. V druhé fázi testování byla ověřována limitní srdeční frekvence (nastavení hodnoty srdeční frekvence pod 60 *bpm*) pro kardiostimulátor, při které začal generovat stimulační pulzy pro obnovení normální srdeční frekvence a zabránění bradykardie. Hodnota srdeční frekvence, kdy kardiostimulátor začne generovat stimulační pulzy byla  $f = 57$  *bpm*. Při změně šířky pulzu intrakardiálního signálu pro síň a komoru nebyly zpozorovány žádné změny. Kardiostimulátor jen snímal simulovaný intrakardiální signál. Posledním parametrem bylo zpoždění intrakardiálního signálu mezi síní a komorou. Stimulační pulzy byly generovány po nastavení hodnoty zpoždění intrakardiálního signálu mezi síní a komorou  $T = 300$  ms. Kardiostimulátor byl testován i pro změnu amplitudy intrakardiálního signálu – ověření senzitivity kardiostimulátoru. Při nastavení nejnižší nastavitelné hodnoty amplitudy intrakardiálního signálu síně i komory, který lze nastavit v SW LabVIEW, nebyly generovány stimulační pulzy kardiostimulátorem. Předpokladem testování senzitivity bylo generování stimulačních pulzů kardiostimulátorem při zmenšení amplitudy signálu pod hranici, kterou je schopný kardiostimulátor detekovat [15]. Z důvodu nedostatečného rozsahu hodnot amplitudy, kterou lze nastavit pomocí potenciometru, nebyla mezní hodnota amplitudy dosažena. Ověření senzitivity kardiostimulátoru nebylo úspěšné i přesto, že citlivost u novodobých kardiostimulátorů se pohybuje do 1 mV [25].

Limitace simulátoru intrakardiálních signálů byly v rozsahu nastavitelných parametrů v SW LabVIEW. Pro zlepšení testování kardiostimulátorů by bylo vhodné umožnit generovat pulzy intrakardiálních signálu s kratší dobou trvání. Fyziologické hodnoty trvání pulzu intrakardiálního signálu jsou v rozsahu jednotek ms [15]. Další možnou změnou je ovládání amplitudy intrakardiálního signálu pomocí SW LabVIEW a digitálně řízeného potenciometru, který by zastoupil současné řešení mechanických lineárních potenciometrů. Pro nezávislost simulátoru intrakardiálních signálů od laboratorního zdroje napětí je možnost upravit HW řešení na změnu napájení symetrickým napětím pomocí 9V baterie, která by byla dostačující pro provoz desky Arduino a potřebných součástek pro filtraci signálu.

Dalším vývojem tohoto řešení je možnost generování intrakardiálních signálů na základě detekce p vlny a QRS komplexu z křivky EKG. Využití sady křivek EKG, které by představovaly různé modelové situace z reálného prostředí a pomocí detekce potřebných úseků by byly generovány intrakardiální signály. Vygenerované iEKG na základě EKG křivky by byly vhodné pro testování kardiostimulátorů pro různé modelové situace z klinické praxe. Nahrání sady EKG křivek, jejich analýza a generování intrakardiálních signálů je pomocí SW LabVIEW a desky Arduino Mega umožněno. SW

LabVIEW je univerzální pro přidání dalších třetích stran a pro rozšíření o zpracování a analýzu EKG křivky.

Současné řešení simulátoru intrakardiálních signálů je možné implementovat na studijní účely a demonstrovat studentům, jak funguje kardiostimulátor, na jakých parametrech závisí jeho správná funkce a vliv těchto parametrů na generování stimulačních pulzů kardiostimulátoru. Další možností využití simulátoru je základní ověření nastavených parametrů na kardiostimulátoru a testování jednodutinových a dvoudutinových kardiostimulátorů pro základní parametry intrakardiálních signálů síně a komory – srdeční frekvence, šířka pulzů iEKG, zpoždění mezi pulzem v síni a komoře a amplituda simulovaného iEKG. Testování parametrů na kardiostimulátoru umožňuje kontrolu správnosti nastavených parametrů, které jsou nastavovány před implantací kardiostimulátoru do pacienta.

## <span id="page-44-0"></span>**7 Závěr**

Interaktivní simulátor intrakardiálních signálů byl vytvořen v SW LabVIEW a pomocí vývojové desky Arduino Mega 2560. SW LabVIEW umožňoval nastavovat parametry intrakardiálních signálů a vývojová deska Arduino Mega 2560 generovala uživatelem nastavený simulovaný intrakardiální signály pro síň a komoru. Byl vytvořen obvod pro filtraci a změnu amplitudy výstupního signálu pro simulování intrakardiálních signálů s fyziologickými parametry.

K vyhodnocení správné funkce simulátoru byl využit osciloskop. Po nastavení různých hodnot frekvence a zpoždění byla sledována křivka na osciloskopu a porovnána s nastavenými parametry. U frekvence, zpoždění i šířky pulzu se shodovaly nastavené parametry v SW LabVIEW s odečtenými hodnotami parametrů na osciloskopu.

Testování kardiostimulátorů proběhlo ve dvou fázích. První fází bylo ověření nastavených hodnot parametrů na kardiostimulátoru a druhou fází bylo ověření stimulačních prahů a vlivů nastavovaných parametrů intrakardiálních signálů na funkci kardiostimulátoru.

Současné řešení simulátoru intrakardiálních signálů je možné rozšířit o další moduly umožňující generování intrakardiálních signálů v závislosti na průběhu EKG křivky a její analýzy konkrétních úseků. Simulátor je možné implementovat na studijní účely a demonstrovat studentům, jak funguje kardiostimulátor.

## <span id="page-45-0"></span>**Seznam použité literatury**

- [1] YAN, Long, Julia PETTINE a Srinjoy MITRA. Analog Signal Processing IC for Accurate Recognition of Multiple Intra-Cardiac Signals. *Https://ieeexplore.ieee.org/xpl/RecentIssue.jsp?punumber=4156126*. 2013, **7**(6), 785-795. Dostupné z: doi:https://doi.org/10.1109/TBCAS.2013.2297353
- [2] *První kardiostimulátor* [online]. Praha [cit. 2022-01-08].
- [3] *SIGNÁLY KARDIOVASKULÁRNÍHO SYSTÉMU* [online]. Brno, 14 s. [cit. 2022- 01-08]. Dostupné z: https://is.muni.cz/el/sci/jaro2010/Bi5445/um/BLS\_kap2.pdf. Masarykova univerzita.
- [4] HUDÁK, Radovan a David KACHLÍK. *Memorix anatomie*. 3. vydání. Praha: Triton, 2015. ISBN 978-80-7387-674-6.
- [5] ROZSYPAL, Stanislav. *Nový přehled biologie*. 1. vydání. Praha: Scientia, 2013. ISBN 80 7183 268-5.
- [6] Morphology of heard. In: *Anatomický ústav 1. lékařské fakulty UK* [online]. [cit. 2022-01-06]. Dostupné z: https://anat.lf1.cuni.cz/souhrny/lekls0401b.pdf
- [7] SEDMERA, David a František VOSTÁREK. Moderní pohled na převodní systém srdeční. *Časopis lékařů českých* [online]. **2017**(8), 417-421 [cit. 2021-10- 17]. Dostupné z:

https://anat.lf1.cuni.cz/pracovnici/sedmera/Sedmera\_Vostarek\_CLC2017.pdf

- [8] *Kardiochirurgie* [online]. 2021 [cit. 2022-01-06]. Dostupné z: https://www.kardiochirurgie.cz/prevodni-system
- [9] NOVÁKOVÁ, Z. a M. NOVÁK. *Fyziologie převodního systému srdečního, mechanizmy vzniku arytmií* [online]. 3. vydání. Praha, 2007 [cit. 2022-03-15]. Dostupné z: http://www.solen.cz/pdfs/lek/2007/05/08.pdf
- [10] EISENBERGER, M., A. BULAVA a M. FIALA. *Základy srdeční elektrofyziologie a katétrových ablací.* Praha: Grada Publishing, 2012, 264 s. ISBN 978-80-247- 3677-8.
- [11] KUSUMOTO, Fred M. *Understanding Intracardiac EGMs and ECGs* [online]. 3. vydání. John Wiley & Sons, 2011 [cit. 2022-01-08]. ISBN 978-1-4443-6069-1. Dostupné z: https://books.google.com.jm/books?id=kDwEQoMZH\_kC&printsec=frontcover# v=onepage&q&f=false
- [12] RICHTER, Ulrike a Luca FAES. A Novel Approach to Propagation Pattern Analysis in Intracardiac Atrial Fibrillation Signals. *Annals of Biomedical Engineering volume*. 2011, (39), 310–323. Dostupné z: doi:https://doi.org/10.1007/s10439-010-0146-8
- [13] WOOD, Mark a Kenneth ELLENBOGEN. Cardiac Pacemakers From the Patient's Perspective. *Circulation* [online]. 2002, (105) [cit. 2022-01-06]. Dostupné z: doi:https://doi.org/10.1161/01.CIR.0000016183.07898.90
- [14] *AcrossPG* [online]. 2018 [cit. 2022-01-08]. Dostupné z: https://www.acrosspg.com/mcq/his-bundle-electrocardiogram/
- [15] ELLENBOGEN, K. *Clinical Cardiac Pacing, Defibrillation and Resynchronization Therapy*. 4. vydání. Philadelphia: Elsevier: Saunders, 2011. ISBN 978-1-4377-1616-0.
- [16] CHIANG, CHIH-MING a JANICE JENKINS. Digital Signal Processing Chip Implementation for Detection and Analysis of Intracardiac Electrograms. *Pacing and Clinical Electrophysiology* [online]. 1373-1379 [cit. 2022-01-08]. Dostupné z: doi:https://doi.org/10.1111/j.1540-8159.1994.tb02456.x
- [17] ASCHERMANN, Michael. *Kardiologie*. Praha: Galén, 2014. ISBN 80-7262- 290-0.
- [18] CSEKES, Attila. *Řízený kardiostimulátor* [online]. Brno, 2010 [cit. 2022-01-06]. Dostupné z: https://dspace.vutbr.cz/bitstream/handle/11012/15789/finalthesis.pdf?sequence=8. Diplomová práce. Vysoké učení technické v Brně, fakulta elektrotechniky a komunikačních technologií.
- [19] *Elektromagnetická kompatibilita kardiostimulační techniky* [online]. Liberec, 2018 [cit. 2022-01-06]. Dostupné z: www.fm.tul.cz/files/pages/other/MTI/seminare/sem\_MTI\_20180119\_Morava\_K ardiostimulatory.pdf. Technická univerzita v Liberci.
- [20] HAYES, D. a P. FRIEDMAN. *Cardiac pacing, defibrillation and resynchronization: a clinical approach* [online]. 2. vydání. Hoboken: Wiley-Blackwell, 2008 [cit. 2022-04-9]. ISBN 978-1-4051-6748-2.
- [21] LOVE, Ch. *Handbook of Cardiac Pacing.* [online]. Austin: Landes Bioscience, 1998 [cit. 2022-04-10]. ISBN 1-57059-492-9.
- [22] BENNETT, David H. *Srdeční arytmie: praktické poznámky k interpretaci a léčbě*. 8. vydání. Praha: Grada Publishing, a.s., 2014. ISBN 978-80-247-5134-4.
- [23] LANK, Petr. *Externí kardiostimulátor*. Brno, 2008. Diplomová práce. Vysoké učení technické v Brně, Fakulta elektrotechniky. Vedoucí práce Doc. Ing. MILAN CHMELAŘ CSc.
- [24] SOUČEK, Miroslav. *Vnitřní lékařství*. 1. vydání. Praha: Grada Publishing, 2011. ISBN 978-802-1054-189.
- [25] KORPAS, David. *Implantable Cardiac Devices Technology* [online]. New York, Springer: ProQuest Ebook Central, 2013 [cit. 2022-04-10]. ISBN 978-80-204- 2492-1. Dostupné z: https://ebookcentral.proquest.com/lib/techlibebooks/detail.action?docID=1694256
- [26] BAROLD, S., A. SINNAEVE a R. STROOBANDT. *Cardiac pacemakers and resynchronization therapy step by step: an illustrated guide* [online]. 2. vydání. West Sussex, UK: Wiley-Blackwell, 2010 [cit. 2022-04-10].
- [27] MILLER, Michael a Philip GLASSEL. *Interactive cardiac rhythm simulator* [online]. [cit. 2021-10-22]. Dostupné z: https://patents.google.com/patent/US5692907
- [28] VOJÁČEK, J. a J. KETTNER. *Klinická kardiologie*. 3. vydání. Praha: Maxdorf. Jessenius., 2017. ISBN 978-80-7345-549-1.
- [29] HUSSIAN, D. *Automated Color Recognition System for Visually Challenged and Achromatopsia People using Arduino and Mobile App*. 2015.
- [30] *Texas Instruments: NE5532P* [online]. 2015 [cit. 2022-04-10].

# <span id="page-48-0"></span>**Příloha A: Platforma simulátoru pro testování**

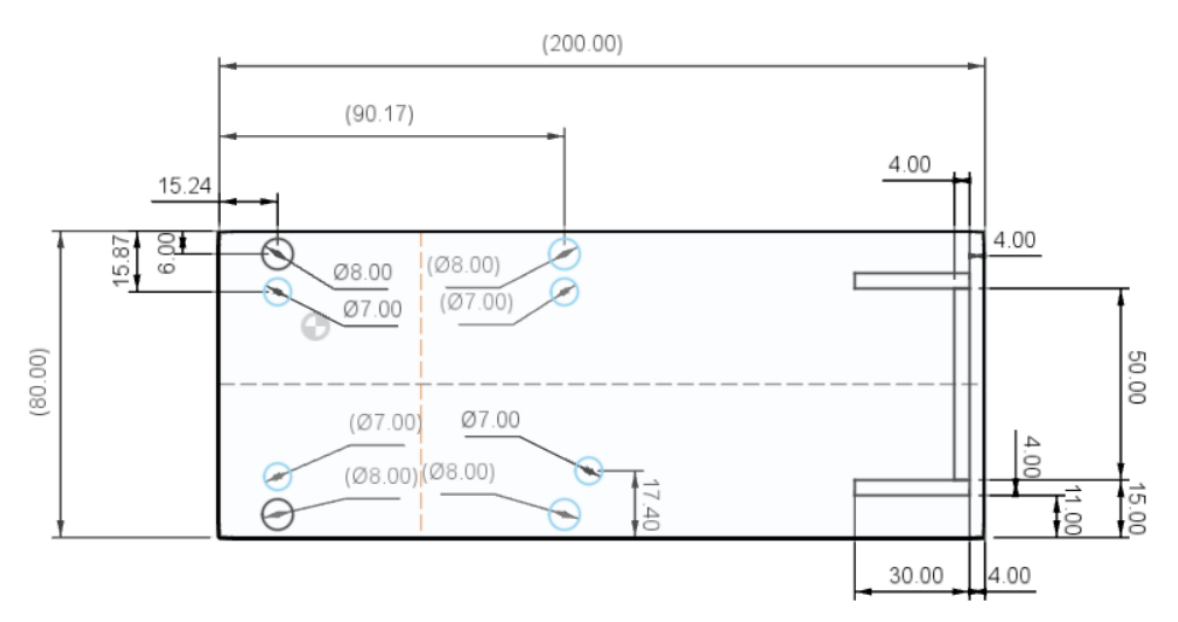

**Obrázek A1:** Půdorys platformy simulátoru intrakardiálních signálů.

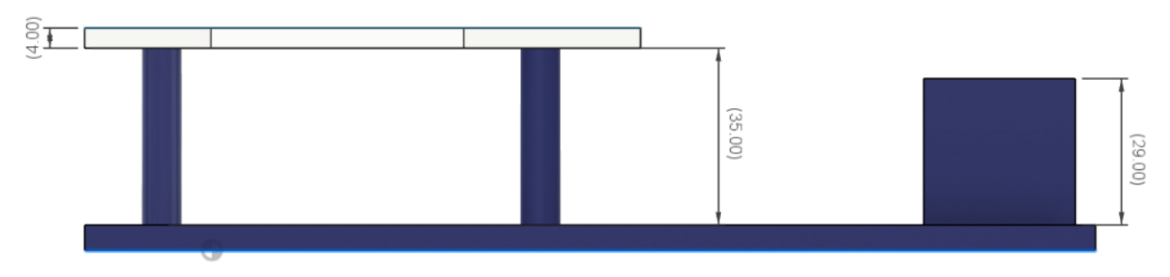

**Obrázek A2:** Bokorys platformy simulátoru intrakardiálních signálů.

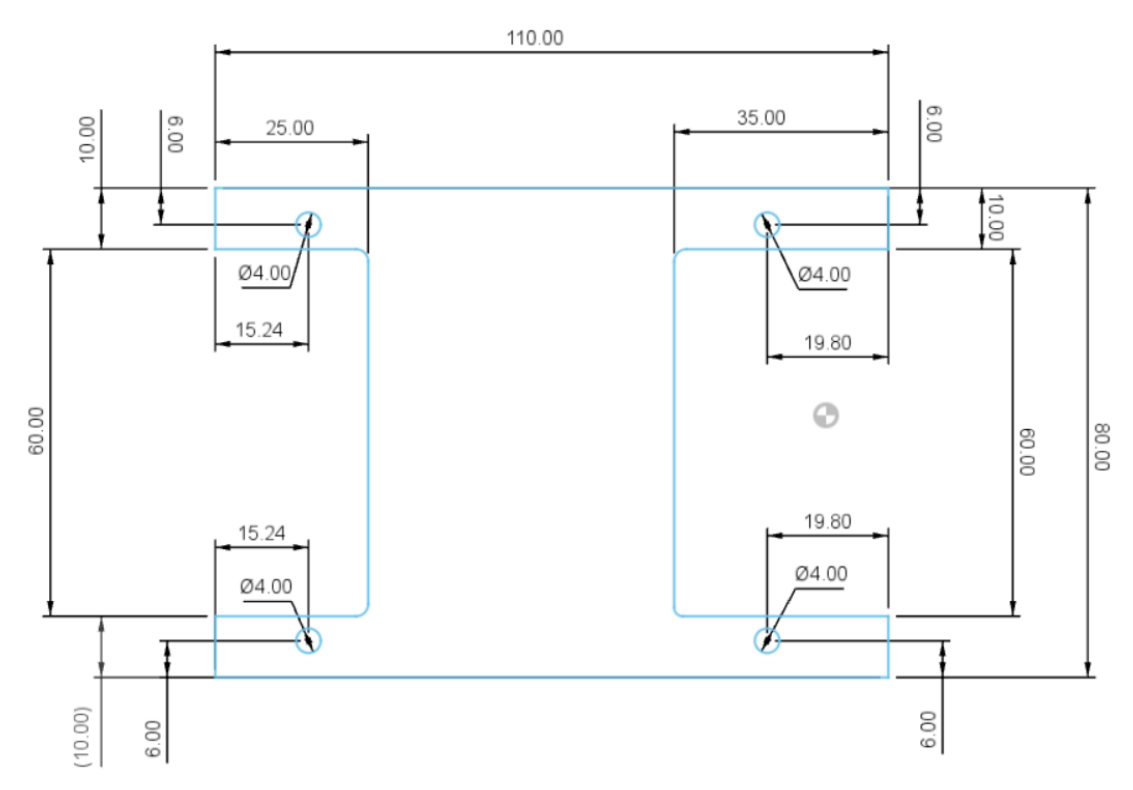

**Obrázek A3:** Půdorys ochranného plexiskla pro desku Arduino a modul Prototyp shield.

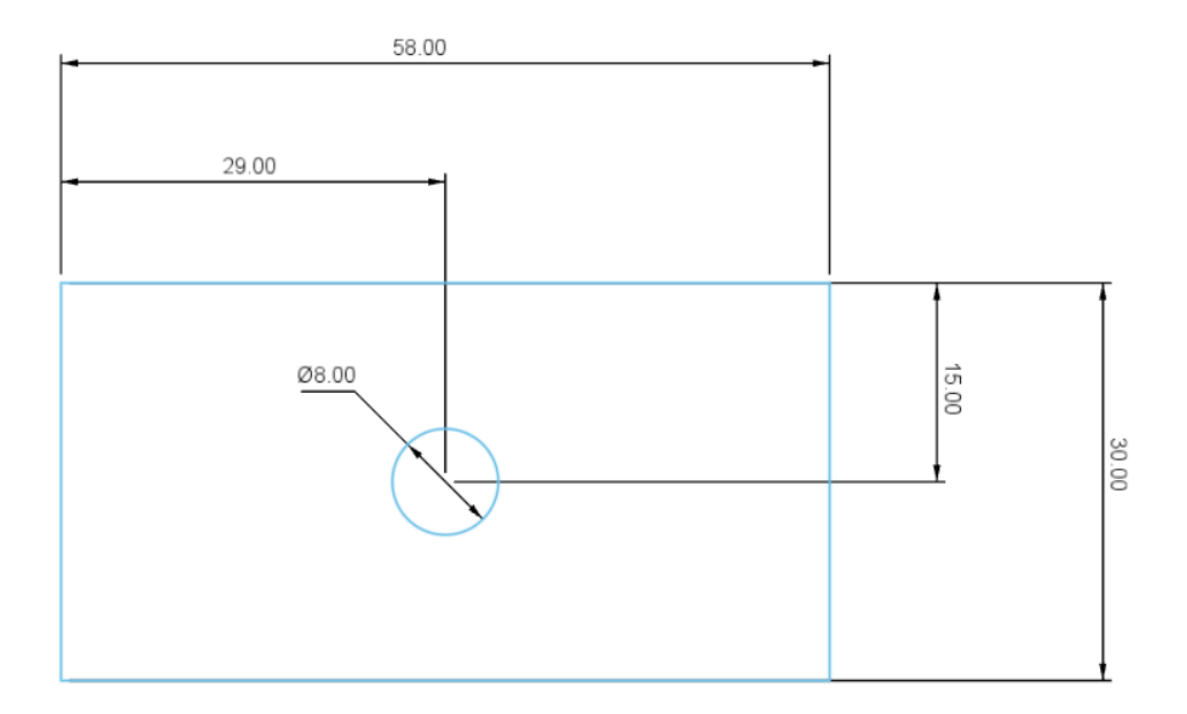

**Obrázek A4:** Půdorys ochranného plexiskla pro testovací komoru na kardiostimulátory.

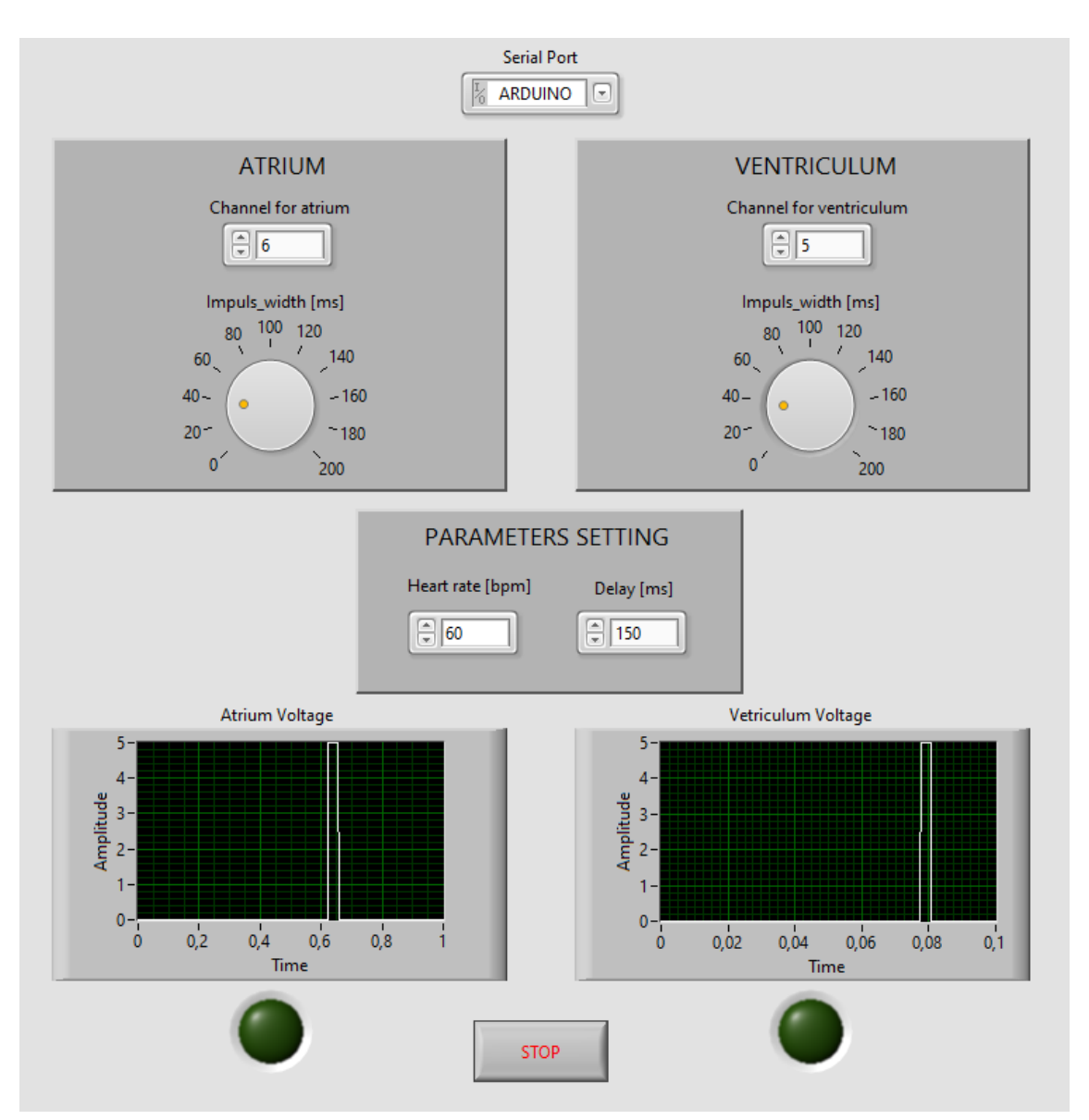

# <span id="page-50-0"></span>**Příloha B: Uživatelské prostředí v SW LabVIEW**

**Obrázek B1:** Uživatelské prostředí v SW LabVIEW s nastavitelnými parametry intrakardiálních signálů.

# <span id="page-51-0"></span>**Příloha C: Obsah přiloženého ZIP souboru**

- 1) 17PBBBP\_495073\_Daniel\_Ulbrich.pdf
- 2) Abstrakt.pdf
- 3) Abstract.pdf
- 4) Klíčová\_slova.pdf
- 5) Keywords.pdf
- 6) SW LabVIEW uživatelské rozhraní
- 7) Fusion 360 Platforma pro testování kardiostimulátorů
- 8) Zadání\_bakalářské\_práce.pdf